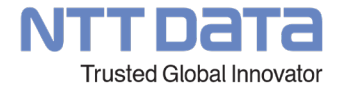

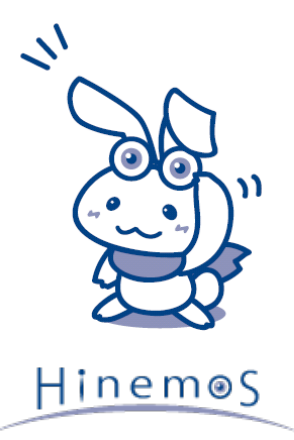

# **Hinemos エンタープライズ機能のご紹介**

NTTデータ先端技術株式会社

© 2023 NTT DATA INTELLILINK Corporation

# **目次**

- 1. エンタープライズ機能&ユーティリティツール
- 2. Hinemos ジョブマップ機能
- 3. Hinemos ノードマップ機能
- 4. Hinemos レポーティング機能
- 5. Hinemos Utility
- 6. RPA管理機能
- 7. ユーティリティツール
- 8. 動作要件
- 9. appendix

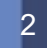

# **エンタープライズ機能**

1

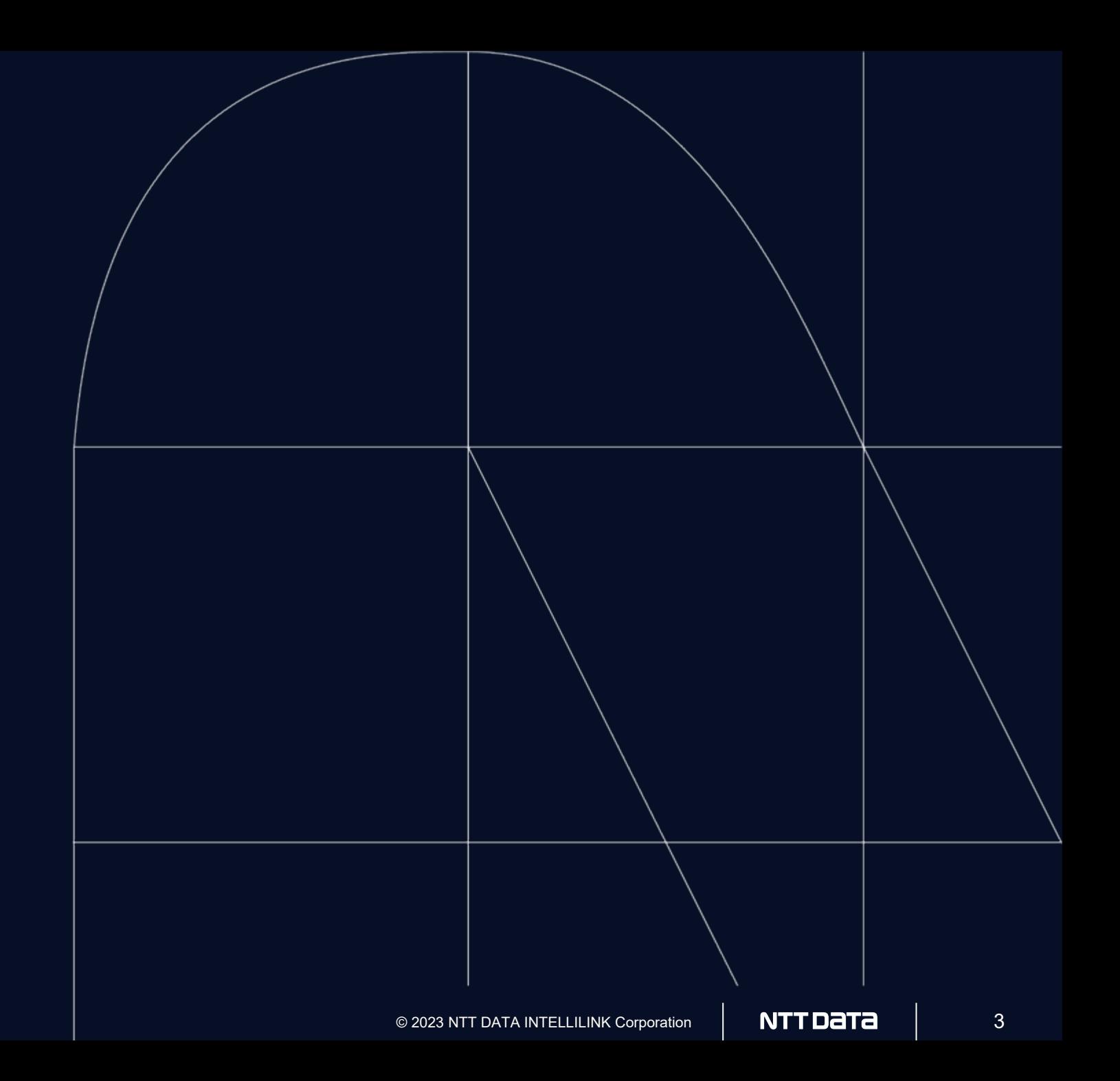

#### **システム運用管理における課題**

エンタープライズシステム運用管理の現場では、大規模・複雑化の影響により様々な課題が発生している

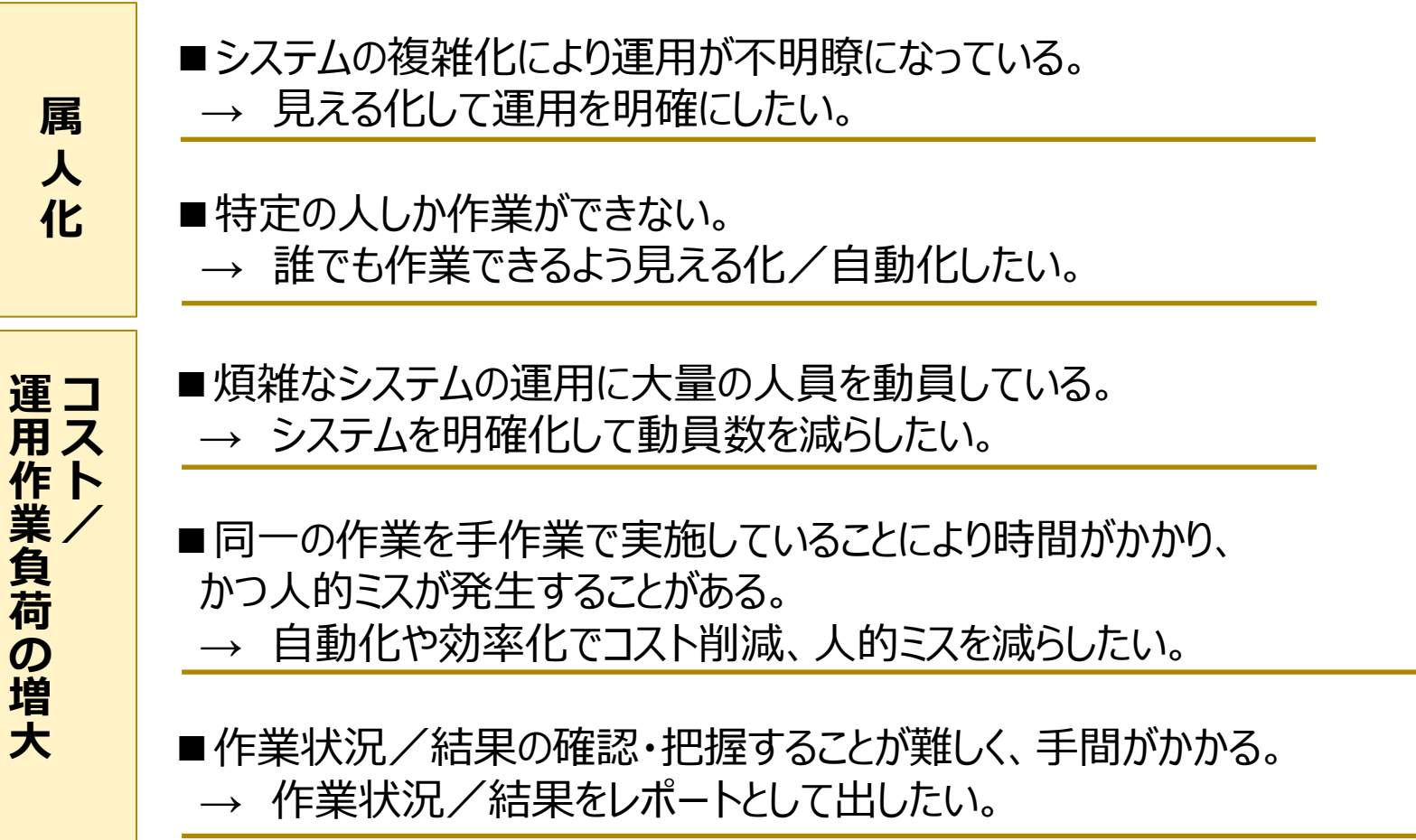

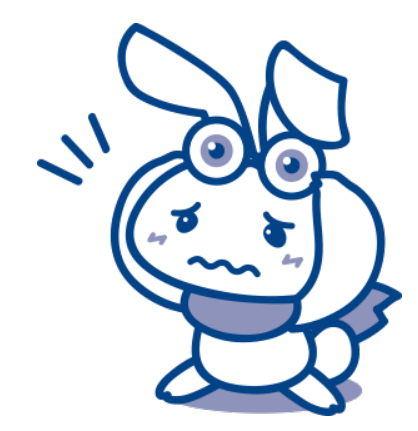

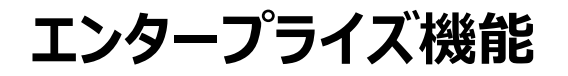

#### エンタープライズ運用をサポートする様々な機能を提供

Hinemosノードマップ

#### 監視対象を2次元マップで可視化

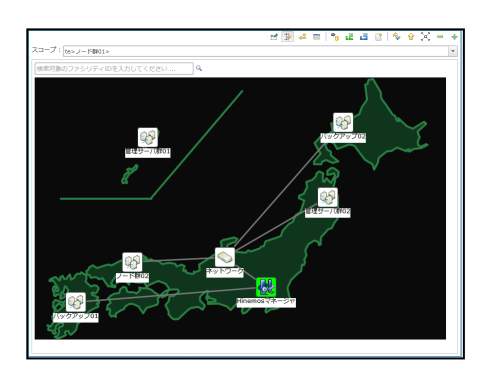

Hinemosジョブマップ

ジョブフローを可視化し、運用操作を容易化

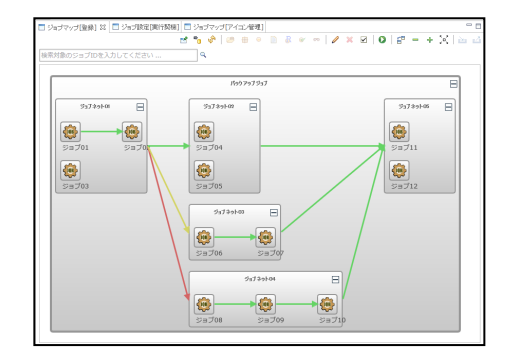

Hinemosレポーティング

監視結果やジョブ実行状況をレポート出力

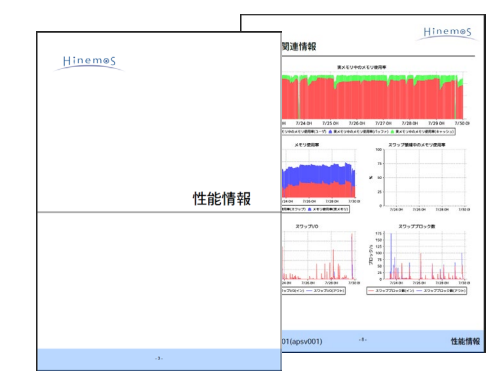

RPA管理 マイン・コール マイクライリティツール

Hinemosをより活用できる 便利ツール類を提供

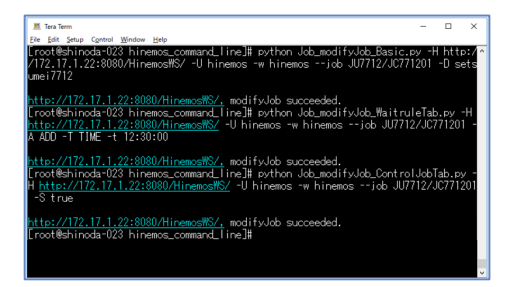

ExcelでHinemosの設定操作、 一括入出力を実現

Hinemos Utility

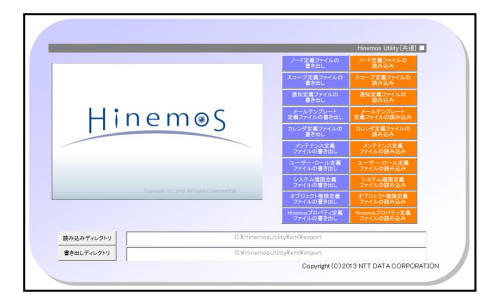

RPA導入環境の運用、 シナリオ実行管理を効率化

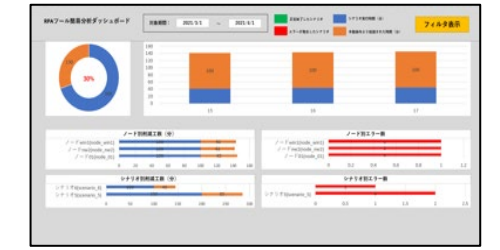

#### **システム運用管理における課題への対応**

**属**

**人**

**化**

**対**

策

運コス

**|運用作業負荷の増加対策** 

作業負荷の増加対策ト/

課題に対応したエンタープライズ機能

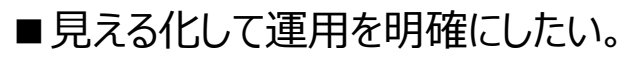

→ **Hinemosジョブマップ、Hinemosノードマップ**

■誰でも作業できるよう見える化/自動化したい。

→ **Hinemosジョブマップ、RPA管理、ユーティリティツール**

■システムを明確化して動員数を減らしたい。

→ **Hinemosジョブマップ、Hinemosノードマップ**

■自動化や効率化でコスト削減、人的ミスを減らしたい。

→ **Hinemosジョブマップ、Hinemosノードマップ、Hinemos Utility、 RPA管理、ユーティリティツール**

■作業状況/結果をレポートとして出したい。

→ **Hinemosレポーティング、RPA管理**

Hinemosサブスクリプション ユーザであれば 全ての機能を利用可能

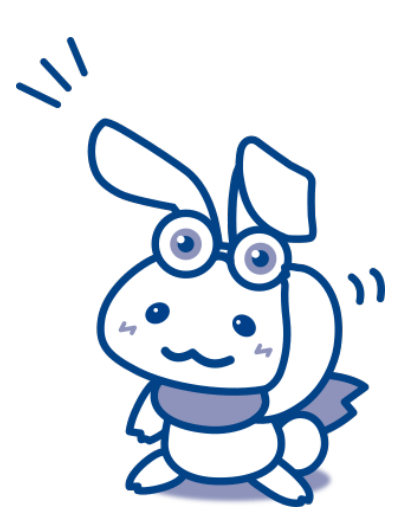

# 2 **Hinemosジョブマップ機能**

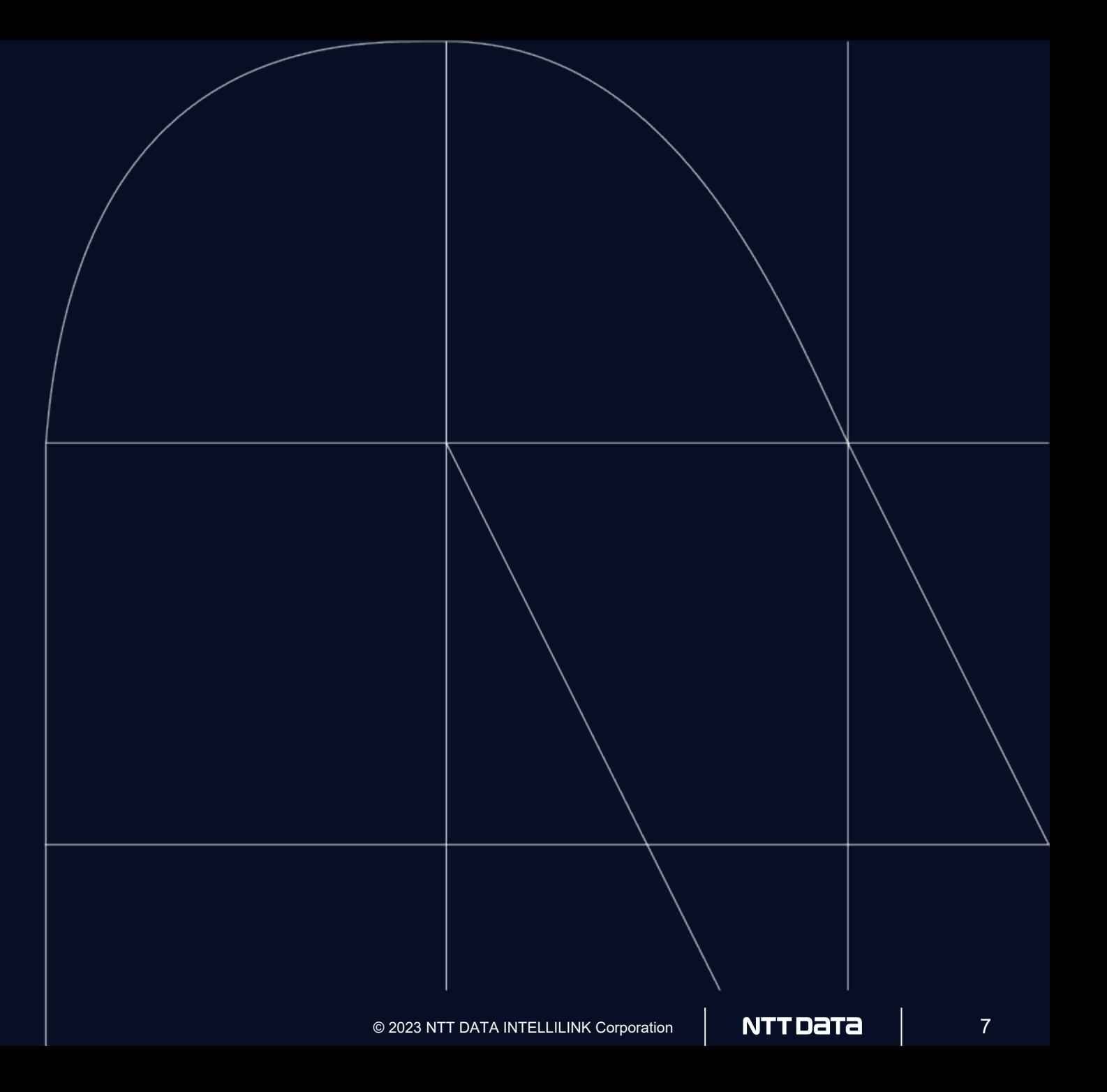

#### ジョブフローの設計構築から運用の把握まで容易に行える

<mark>ジョブマップエディタ インディスク ジョブマップビューア インディング けんしん HULFT連携機能</mark>

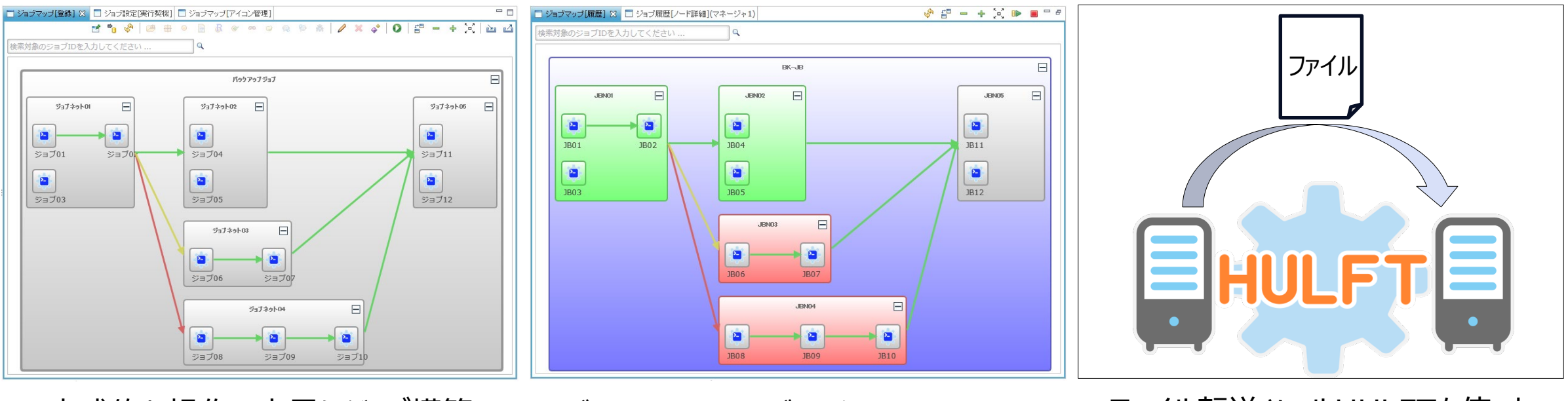

直感的な操作で容易にジョブ構築 グラフィカルなジョブ遷移で状況を一括 把握

ファイル転送ツールHULFTを使った ファイル転送ジョブの作成が可能

# **Hinemosジョブマップ機能 ジョブマップエディタ**

#### 自動でジョブを整列するので配置検討が不要

直感的な操作で容易にジョブ構築

#### 論理的なジョブフローをそのまま描画

ジョブフローを視覚的に作成可能

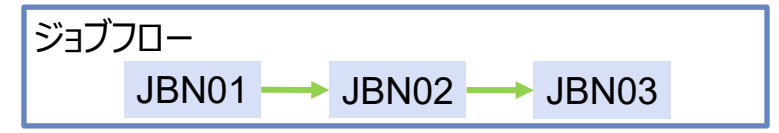

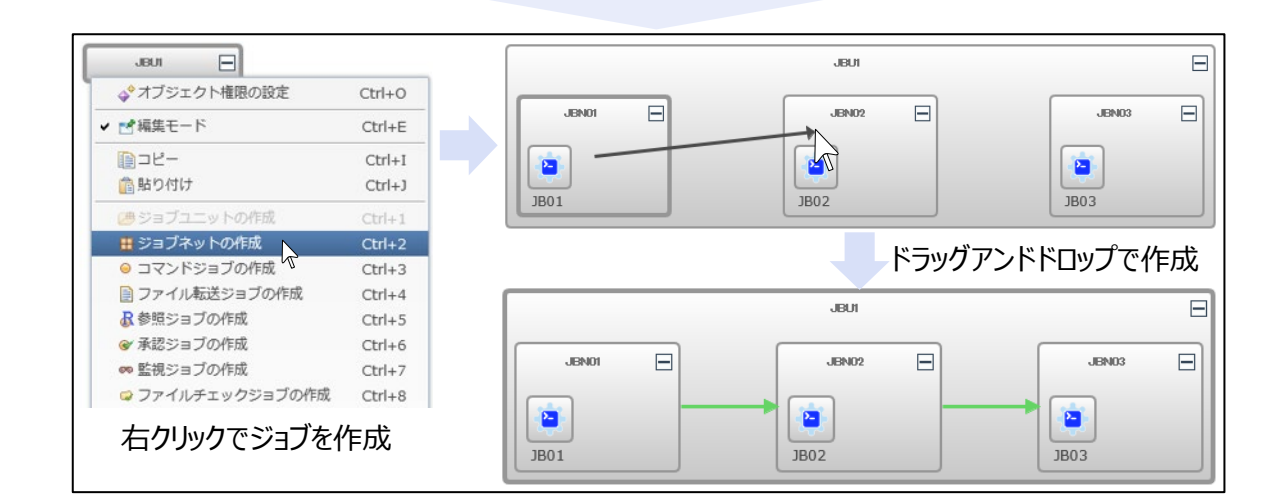

#### ジョブフローの自動整列

- 複雑なジョブも、被らない様に見やすく自動配置
- ジョブ変更時も、資格的な部分で手作業の修正は不要

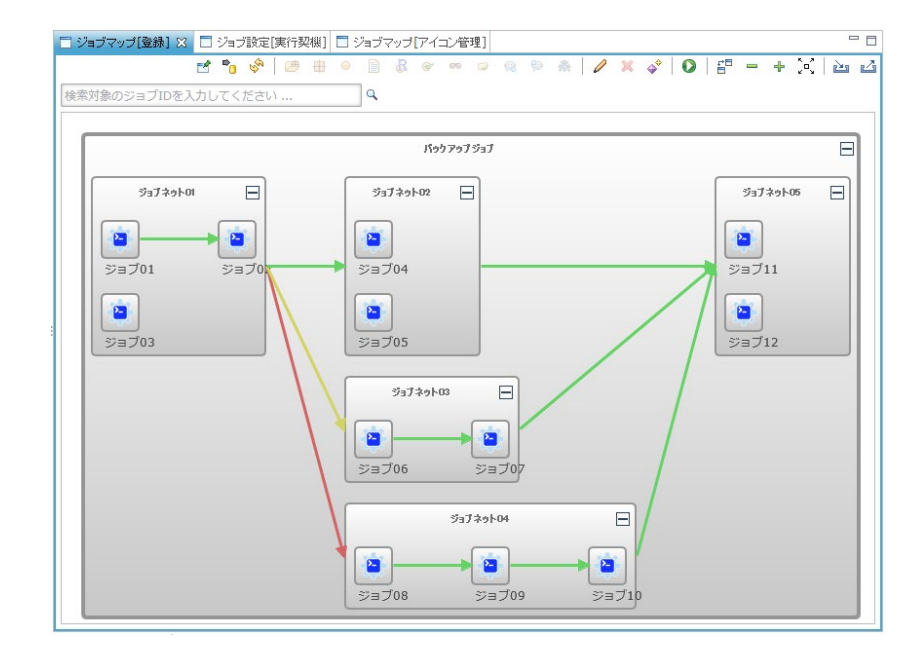

ジョブの前後関係の見える化を図り、 効率的なジョブ構築ができる

## **Hinemosジョブマップ機能 ジョブマップビューア**

#### グラフィカルなジョブ遷移で状況を一括把握

#### グラフィカルな画面で運用状態のスムーズな把握 ショー ジョブネットの展開・収束可能な俯瞰表示

#### ジョブの実行状態を一目で把握可能 それの 複雑なジョブフローもジョブネット単位で全体を俯瞰して 確認可能

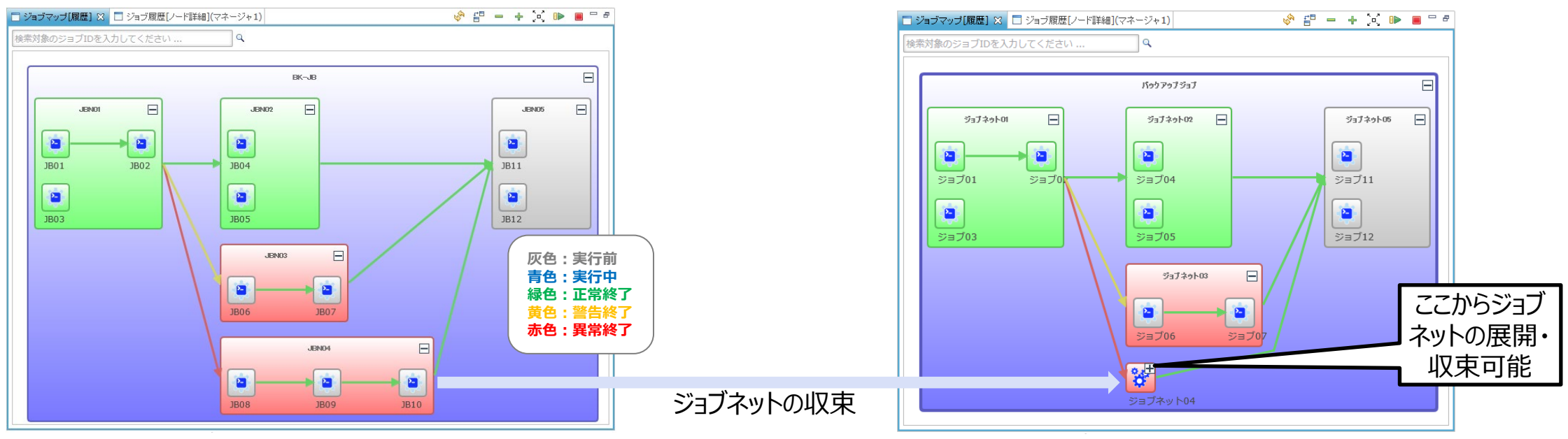

ジョブ遷移がどの程度進み、次にどのジョブが実行するなどの状態を瞬時に判断できる

# **Hinemosジョブマップ機能 HULFT連携機能**

HULFTを使ったファイル転送をHinemos側で一括管理が可能

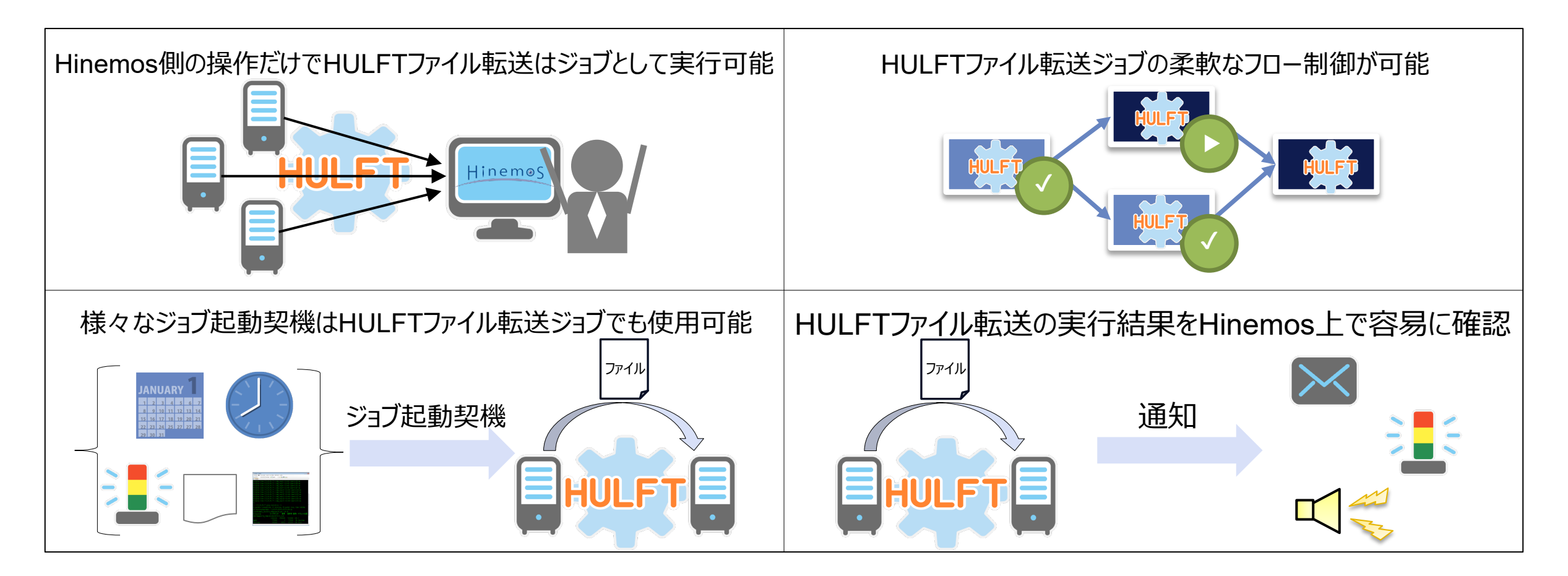

HULFTを使ったファイル転送をより効率的に実現が可能になる

※HULFTは(株)セゾン情報システムズのファイル転送ミドルウェアです

© 2023 NTT DATA INTELLILINK Corporation | NTT DATA | 11

# 3 **Hinemosノードマップ機能**

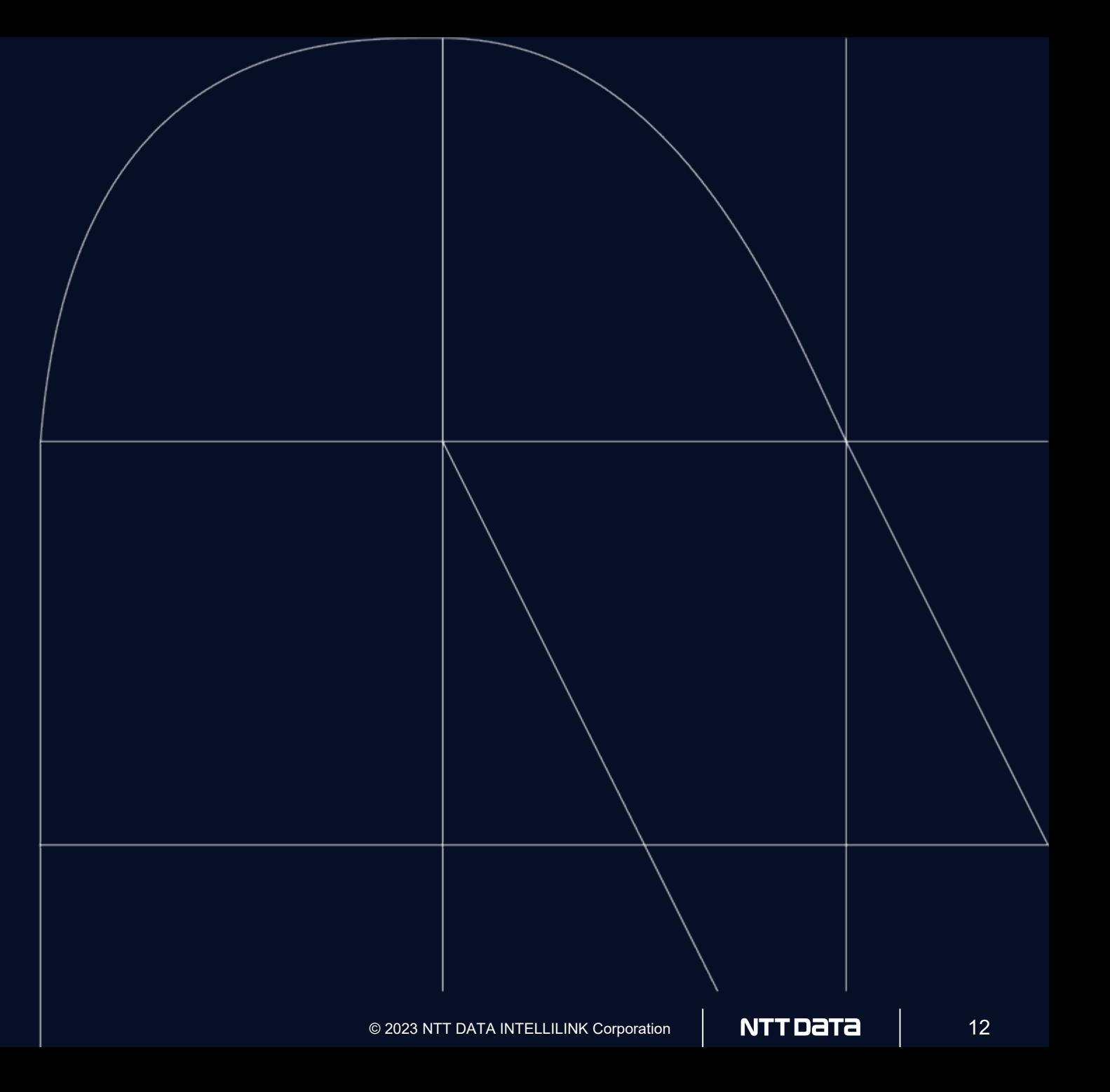

#### **Hinemosノードマップ機能**

#### イベントやスコープの概念を2次元マップ上に拡張し、監視対象のインシデントの見える化を実現

**システムマップ** 直感的操作でシステムマップを作成。

**ネットワークトポロジ可視化** ネットワーク内の機器や接続状態をシステム マップ上に視覚的に表示。

**システムの状況可視化** 機器の状態はアイコンの背景色として表示。

**ドリルダウン・死活確認**

アイコンをダブルクリックして下位のスコープへ ドリルダウン。

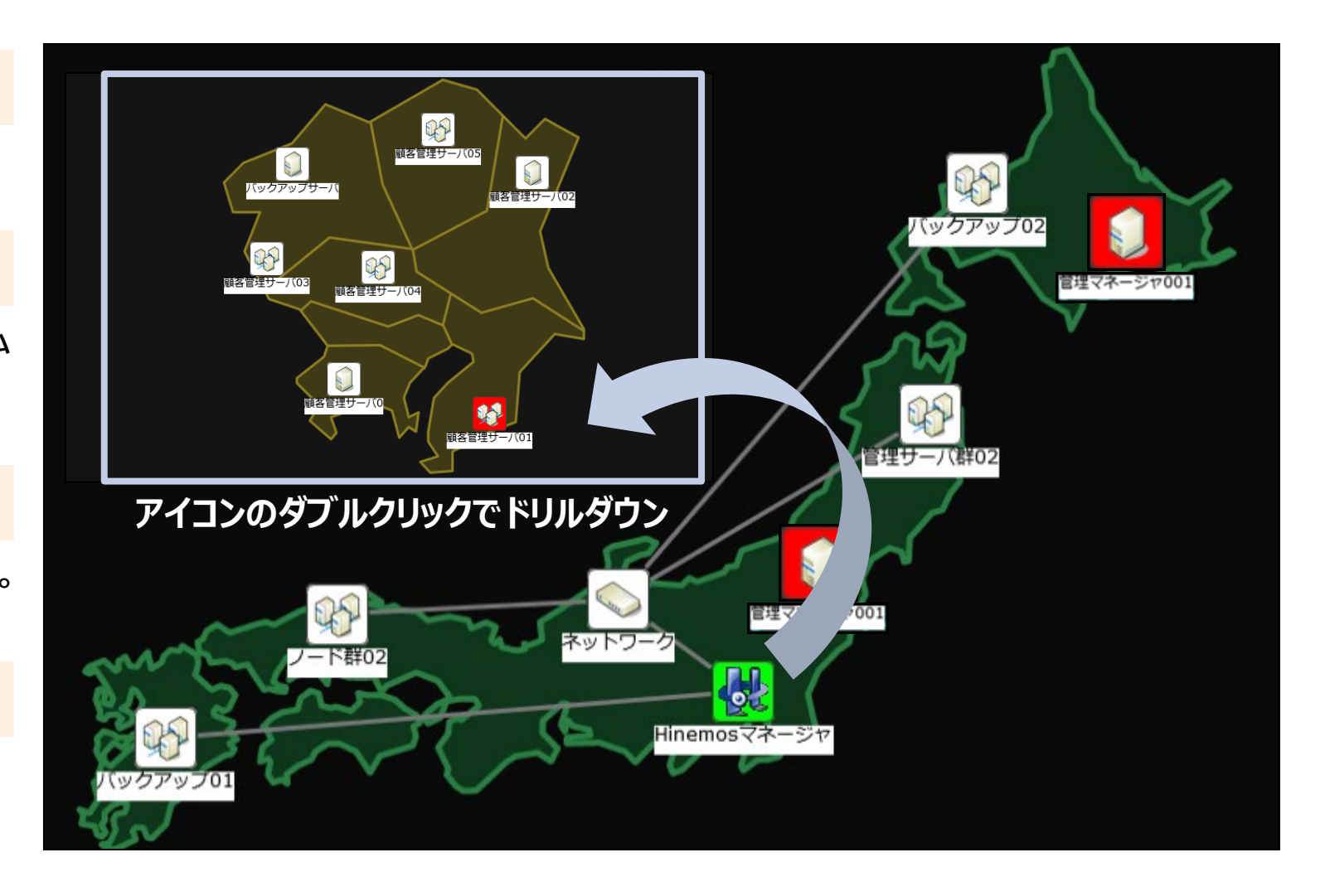

# **Hinemosノードマップ機能 システムマップ**

直感的なマウス操作によるシステムマップ作成の作成が可能

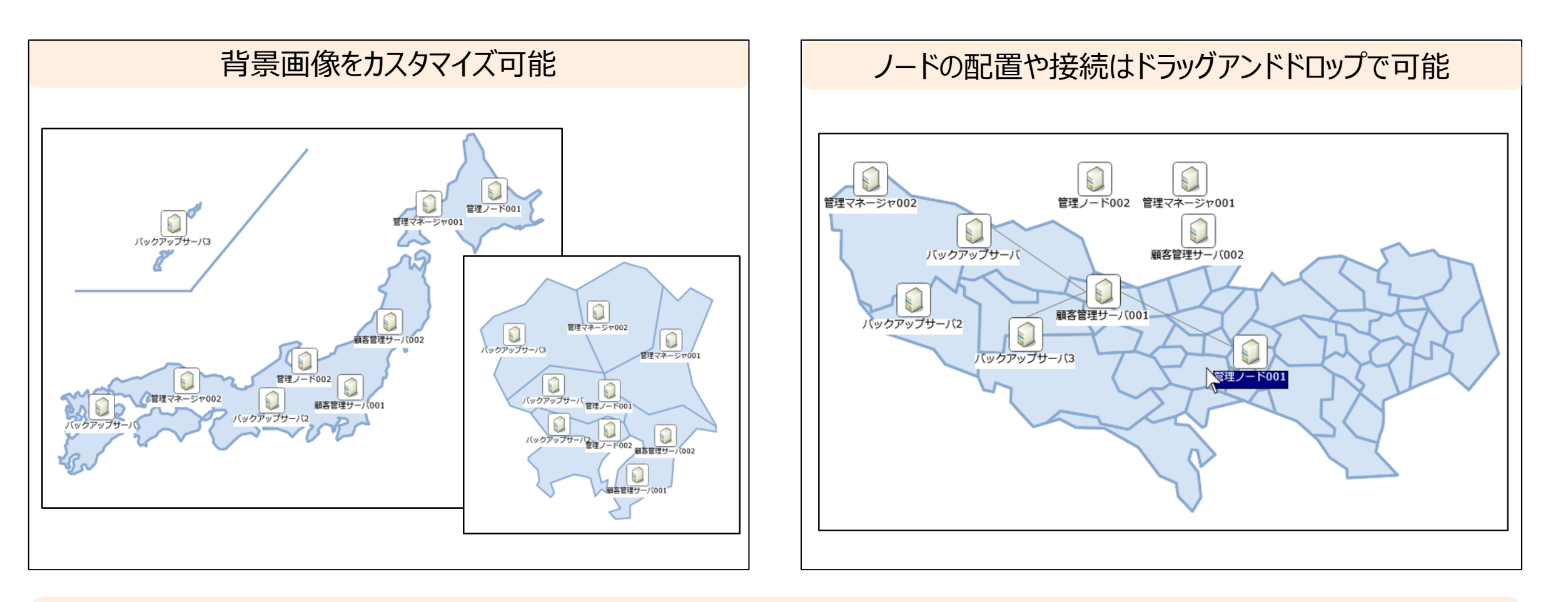

直感的な操作でシステムマップを作成し、いろんなカスタマイズも可能

# **Hinemosノードマップ機能 システムの可視化**

ネットワーク内の機器や接続状態、監視結果を視覚的に表示

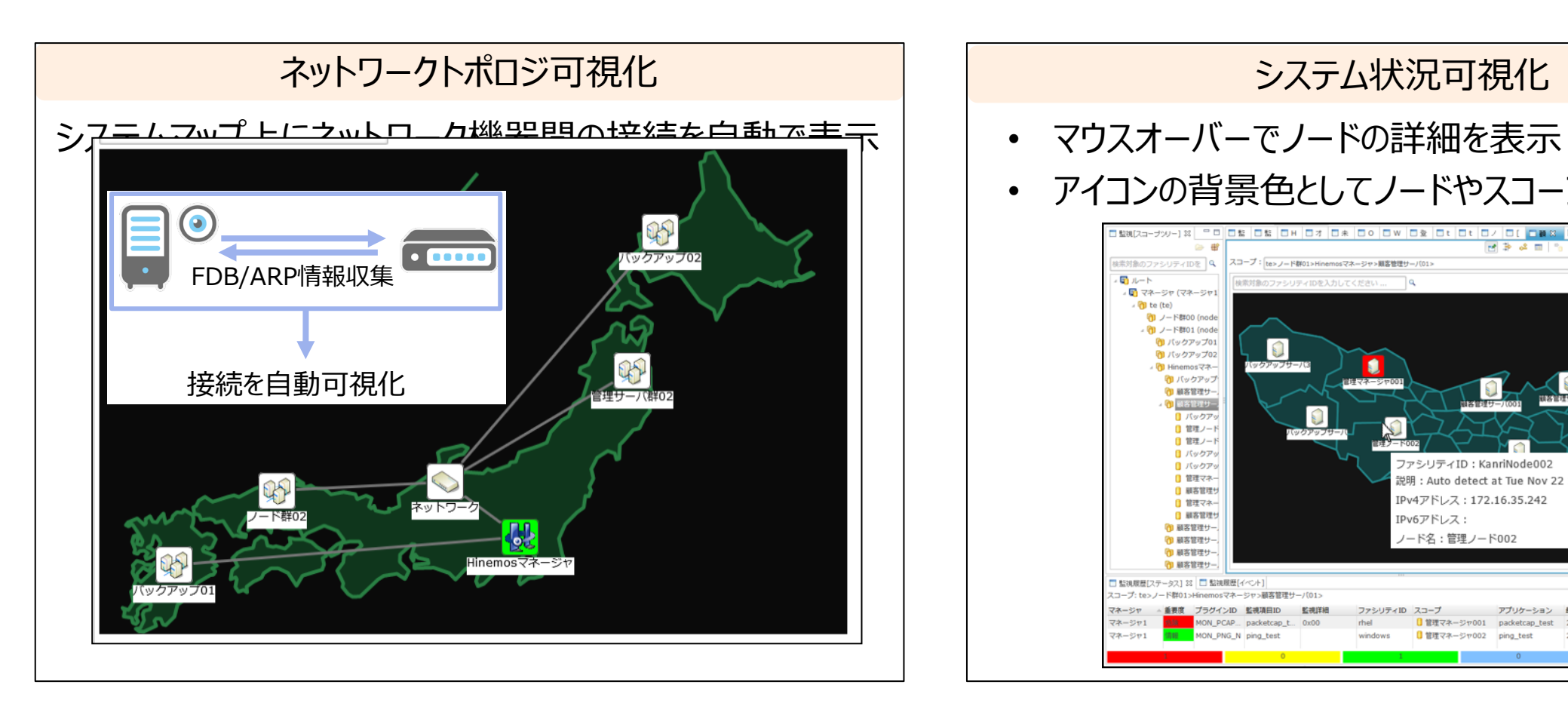

#### システム状況可視化 • アイコンの背景色としてノードやスコープの状態を表示 **NP & m b E B N & O X** ■素対象のファシリティIDを 9 te> ノード群01>Hinemosマネージャ>顧客管理サーバ01 風ルート 検索対象のファシリティIDを入力してくださ / ■ マネージャ (マネージャ)  $\sqrt{2}$  te (te) (1) ノード群00 (node **PO** / - ERRO1 (node (1) バックアップ01 【相 バックアップ02 1 Hinemos マネ 作り バックアップ 1 顧客管理サー <mark>d</mark> Harry バックア 0 管理ノー ■ 管理ノー ■ バックア KanriNode002 ■ バックラ ■ 管理マネ Auto detect at Tue Nov 22 10:32:53 □ 顧客管理 Pv4アドレス: 172.16.35.242 □ 管理マネ □ 顧客管理 IPv6アドレス: 1 顧客管理サ ノード名:管理ノード002 1 顧客管理 (1) 顧客管理!

スイッチ、ルーター間の接続可視化により、 システムの根本的障害を素早く発見

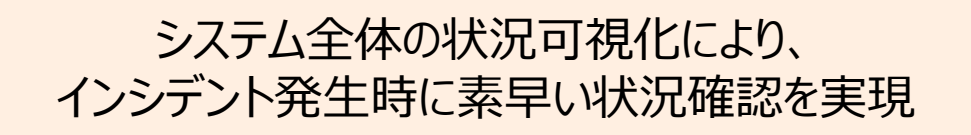

ファシリティID スコープ

□ 管理マネージャ002

アプリケーション 0 管理マネージャ001 packetcap\_test 2018/04/05 19:38:... 2018/04/0

(1) 顧客管理! |監視履歴[ステータス] 22 □ 監視履歴[イベント

コープ: te>ノード群01>Hinemosマネージャ>顧客管理サーバ01 重要度 プラグインID 監視項目ID 監視詳細

ON\_PCAP... packetcap\_t... 0x00

⊞ |x | o\* 1⁄2 B

2018/04/05 19:45:... 2018/03/22 表示件数:

#### **Hinemosノードマップ機能 ドリルダウン・死活確認**

#### アイコンをダブルクリックすることで下位のスコープへドリルダウン可能

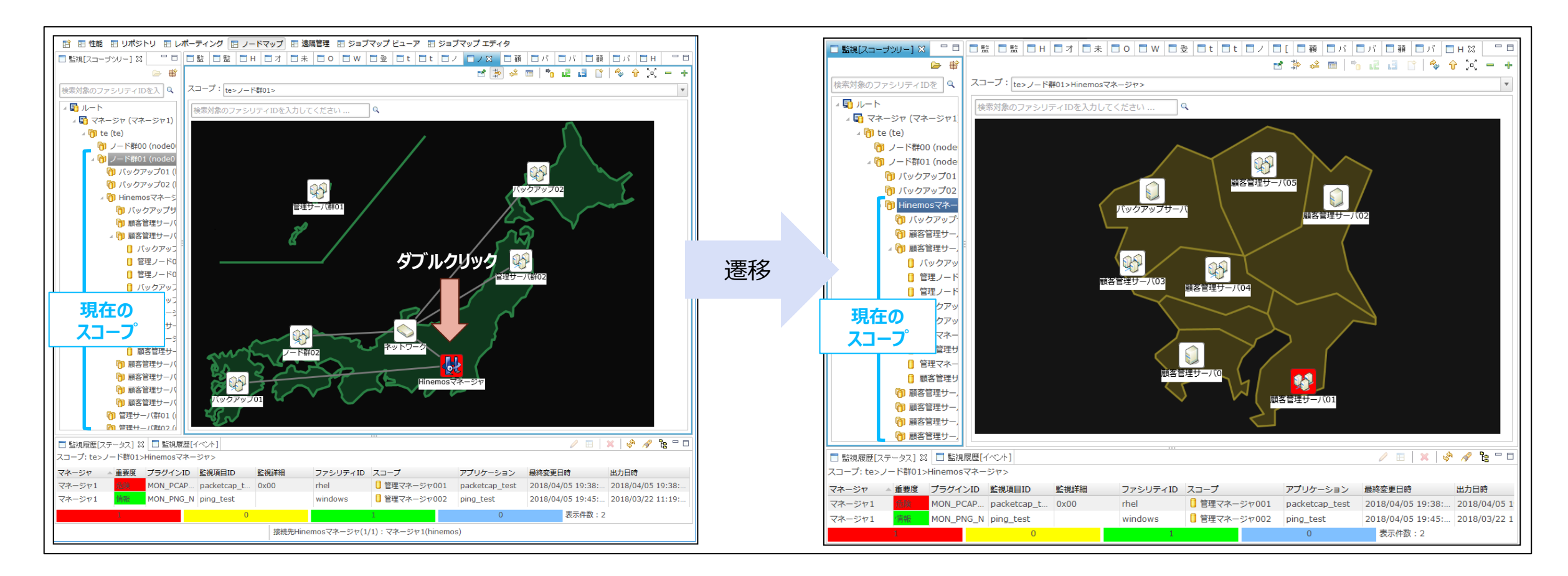

システムマップ上から対象機器に対するPING実行、性能グラフの表示ができ、 直感的な状況確認を実現

# 4 **Hinemosレポーティング機能**

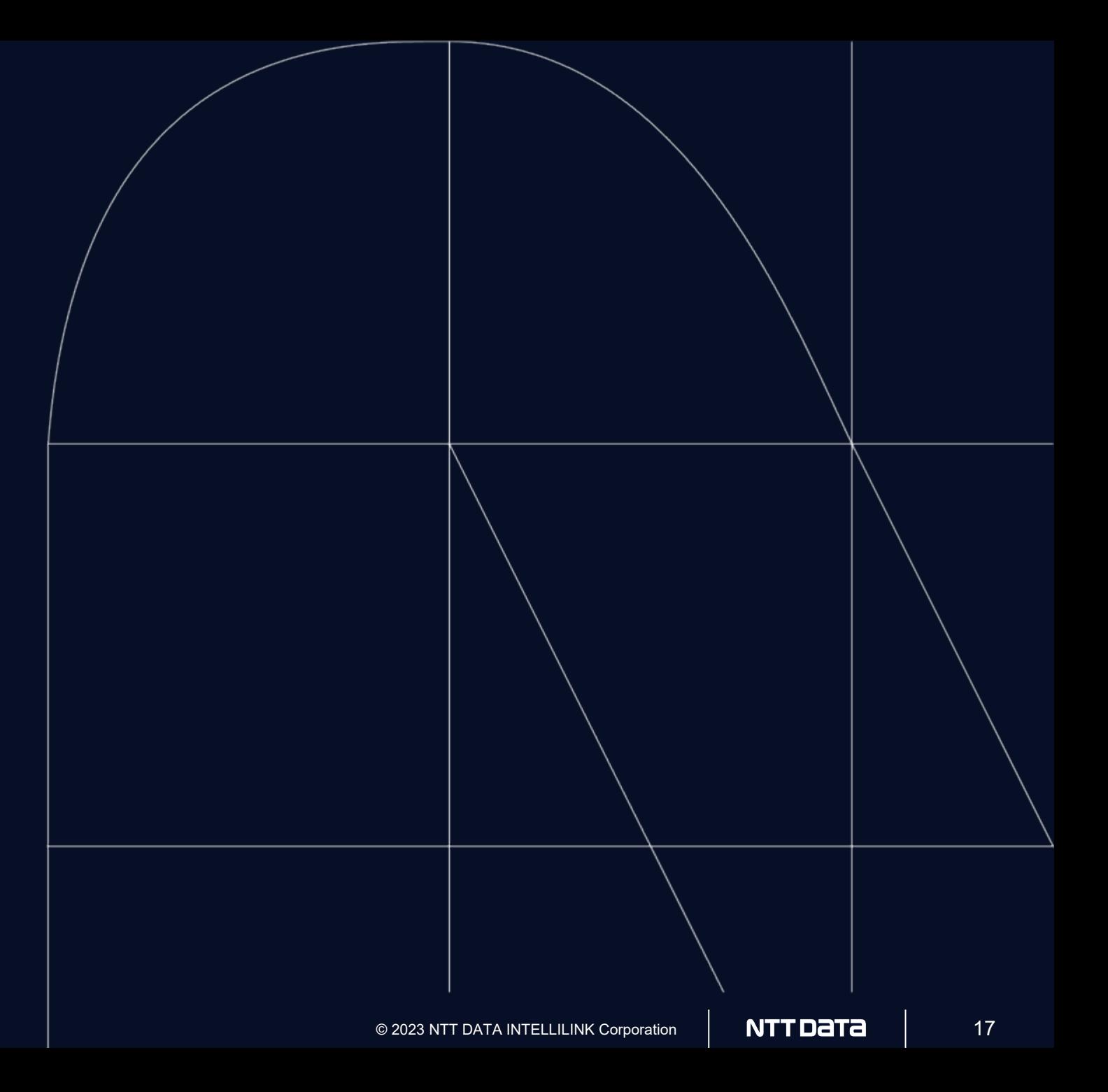

# **Hinemosレポーティング機能**

#### Hinemosに蓄積されている各種履歴情報の可視化を実現

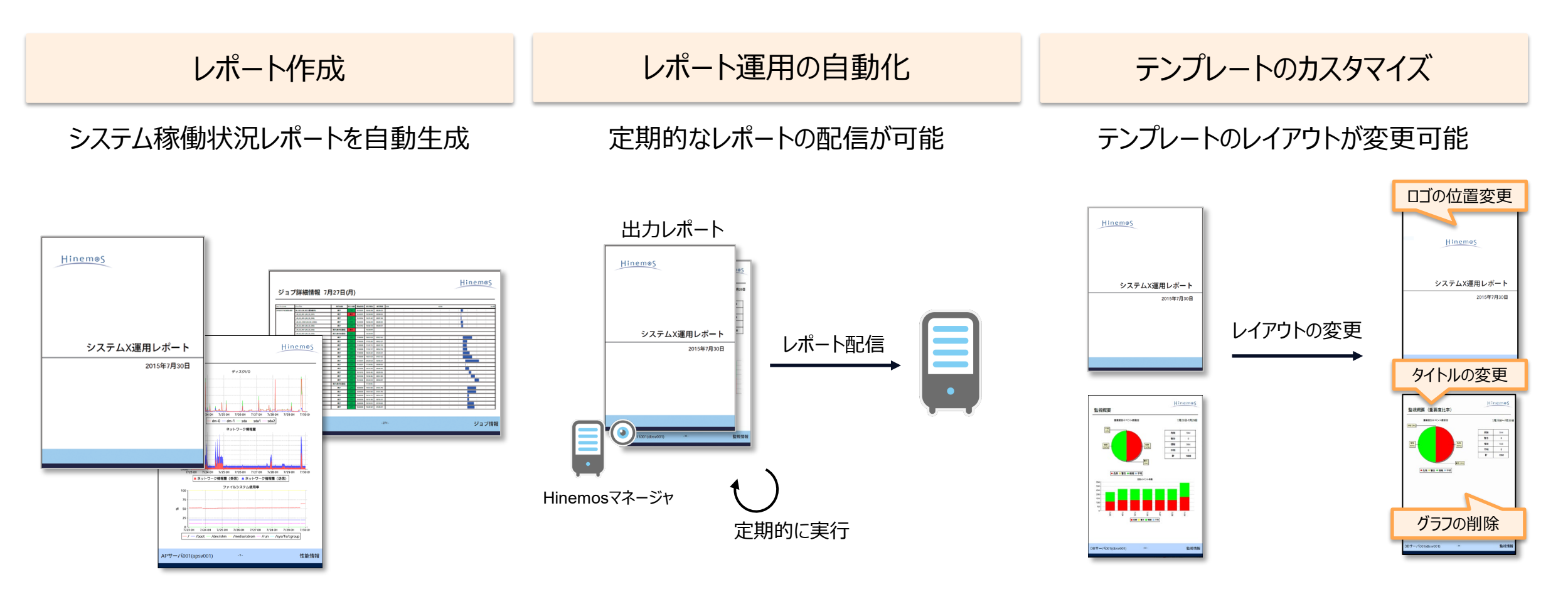

#### 自動的にレポートを作成し、監視や実行の結果を簡単に分析

#### **Hinemosレポーティング機能 レポート作成**

蓄積している各種情報レポートの作成が可能

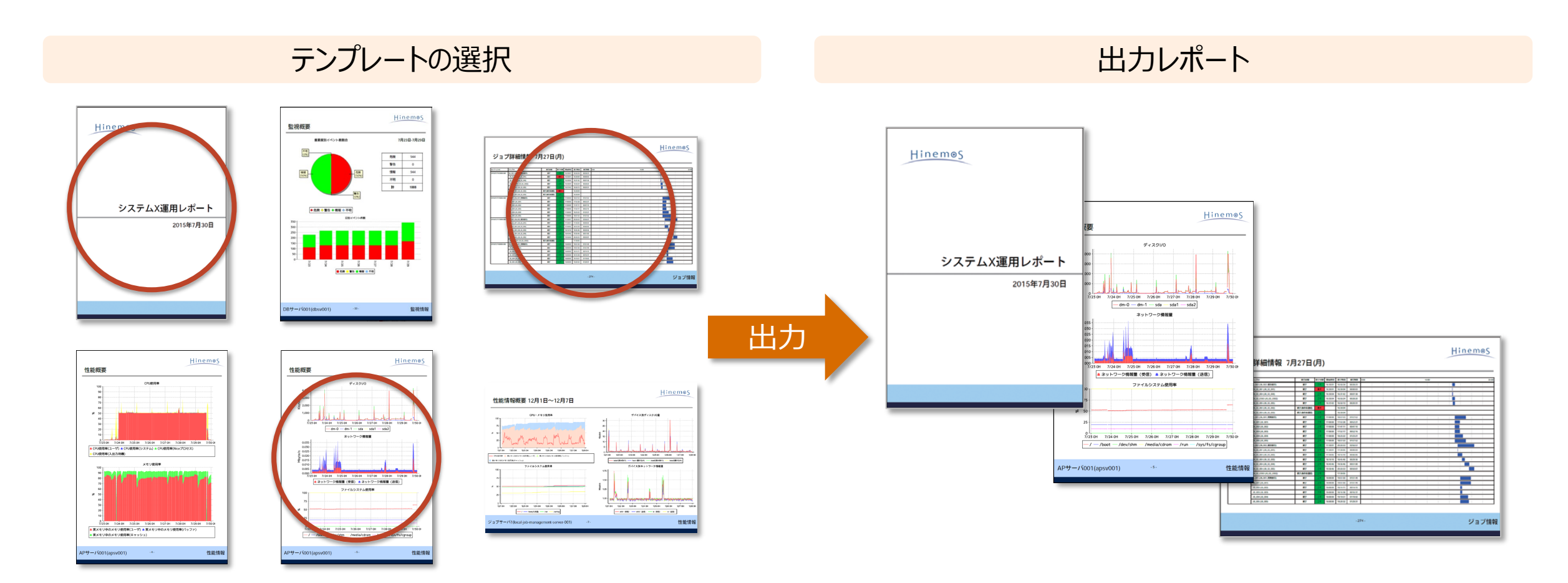

ユーザのニーズや要件に合わせた独自のレポートを作成

# **Hinemosレポーティング機能 レポート運用の自動化**

定期的なレポート作成の自動化と配信が可能

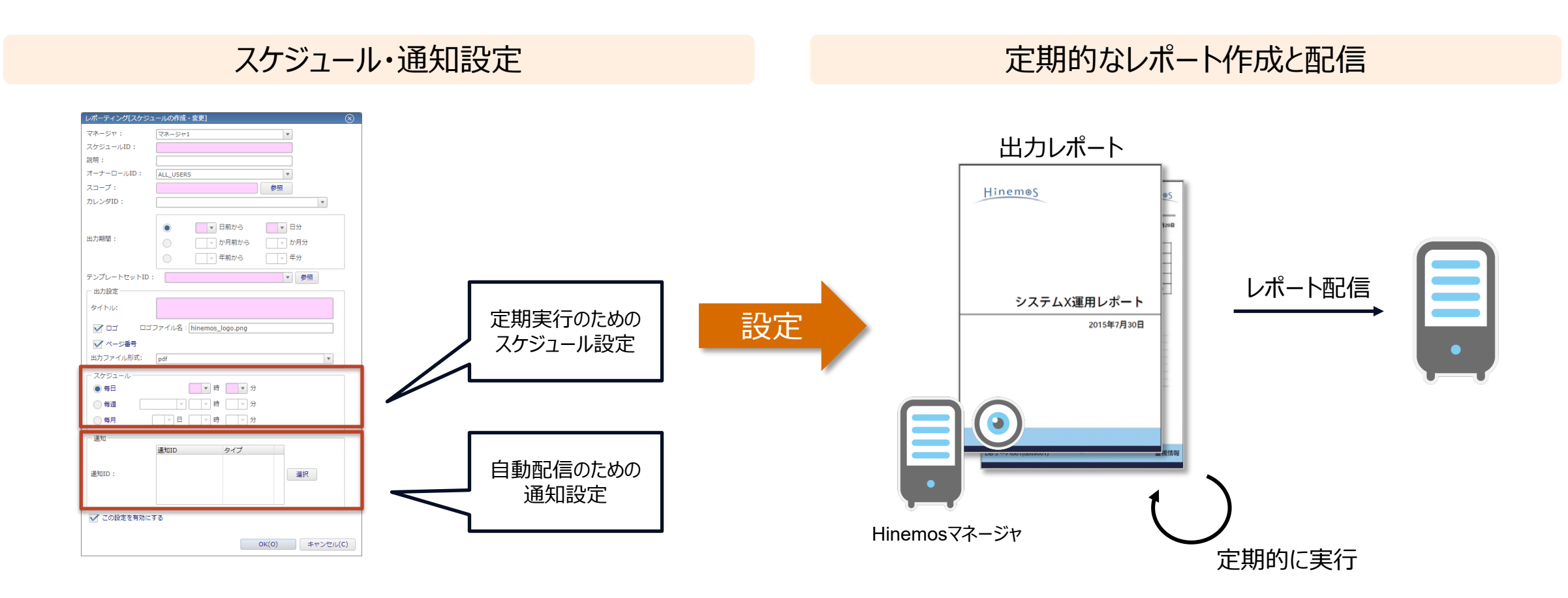

#### 自動的なレポート作成・配信で、手間やヒューマンエラーを削減

# **Hinemosレポーティング機能 テンプレートのカスタマイズ**

#### テンプレートのレイアウト・表示内容の変更が可能

既存テンプレート マンチン マンチング マンチング しんこう レイアウト・表示内容の変更

タイトルの変更ロゴの位置変更 Hinemos Hinemo Hinemos 監視概要 監視概要 (重要度比率 重要度別イベント教制合 7月23日-7月29日 重要度別イベント数割合 7月23日~7月29日 不明 (0%) Hinemos  $1000$ 危険 944 危険 944 警告  $\circ$ 警告  $\bullet$ 情報 情報<br>(50%)  $944$ 情報<br>(50%) 危険<br>(50%) 情報 944 不明  $\overline{0}$ 不明  $\bullet$  $\overline{H}$ 1888  $H =$ 1888 変更 警告(0%) システムX運用レポート システムX運用レポート ●危険 ●警告 ●情報 ●不明 ● 危険 ● 警告 ● 情報 ● 不明 2015年7月30日  $300 -$ 2015年7月30日  $250 -$ 200 ■危険 ■警告 ■情報 ■不明 グラフの削除  $DB + -1001$  (dbsv001)  $-33-$ 監視情報 DBサーバ001(dbsv001) 監視情報

ユーザのニーズや要件に合わせた独自のテンプレートを作成

# 5

# **Hinemos Utility**

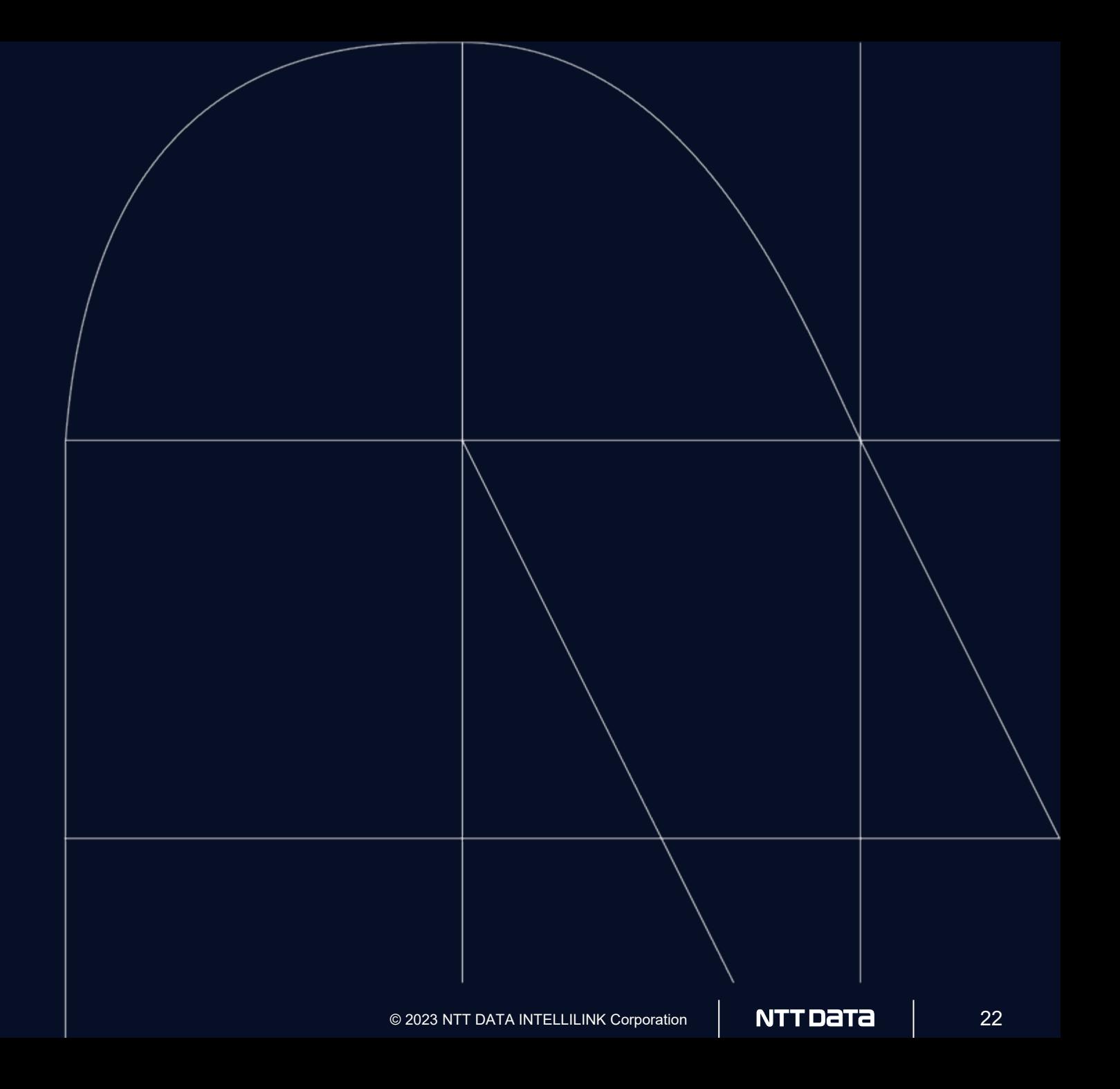

# **Hinemos Utility**

Hinemos Utilityでは以下の機能が提供される

設定インポートエクスポート

#### Hinemosマネージャの設定をXMLファイルとしてエクスポート、 またはXMLからインポート

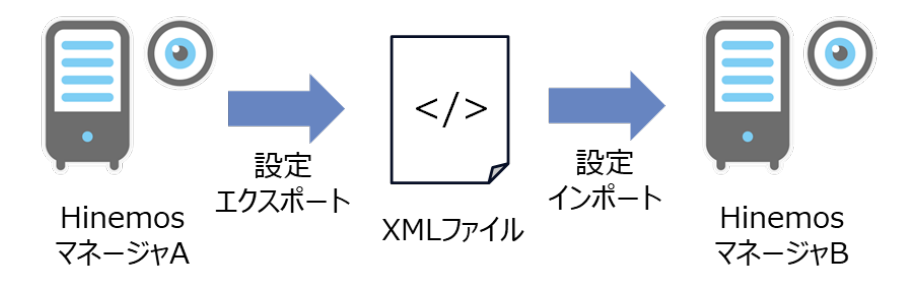

#### 編集Excelによる設定の編集

Excelのインターフェイスを使用した、効率的なHinemosマ ネージャの設定編集

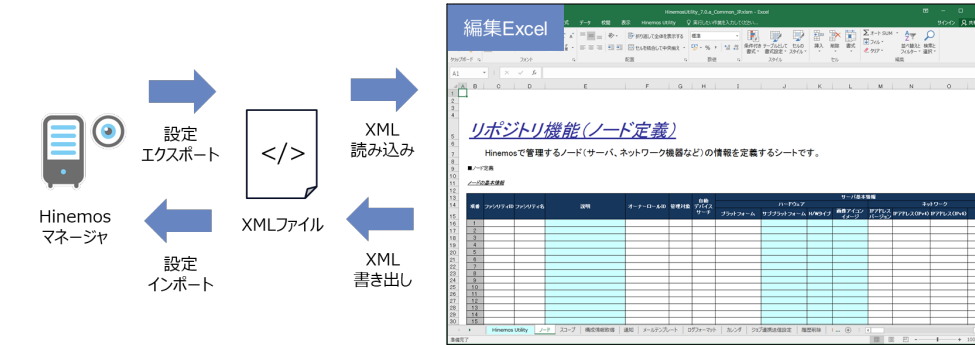

#### エクスポートした設定の差分チェック

#### HinemosマネージャからエクスポートしたXMLファイル同士の 比較、設定の差分確認

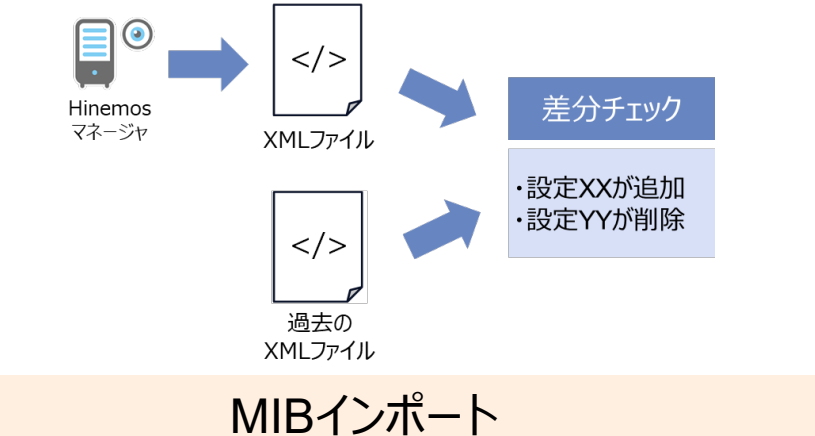

MIBファイルインポートにより、ベンダ固有のSNMPTRAPでも 可読性の高いメッセージを監視可能

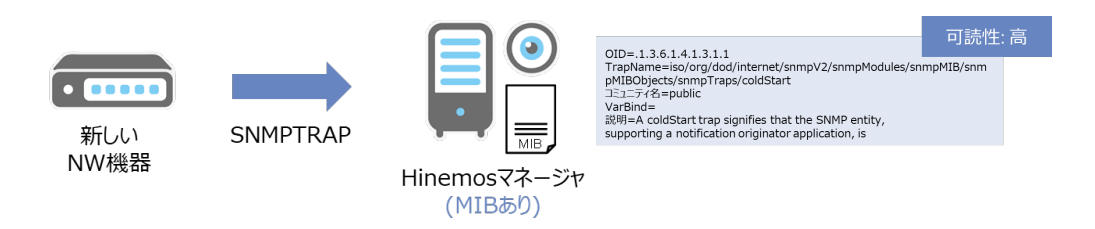

# **Hinemos Utility 設定インポートエクスポート機能・差分チェック**

Hinemosマネージャの設定をXMLファイルとしてインポート・エクスポート可能 また、XMLファイル同士を比較し差分を列挙可能

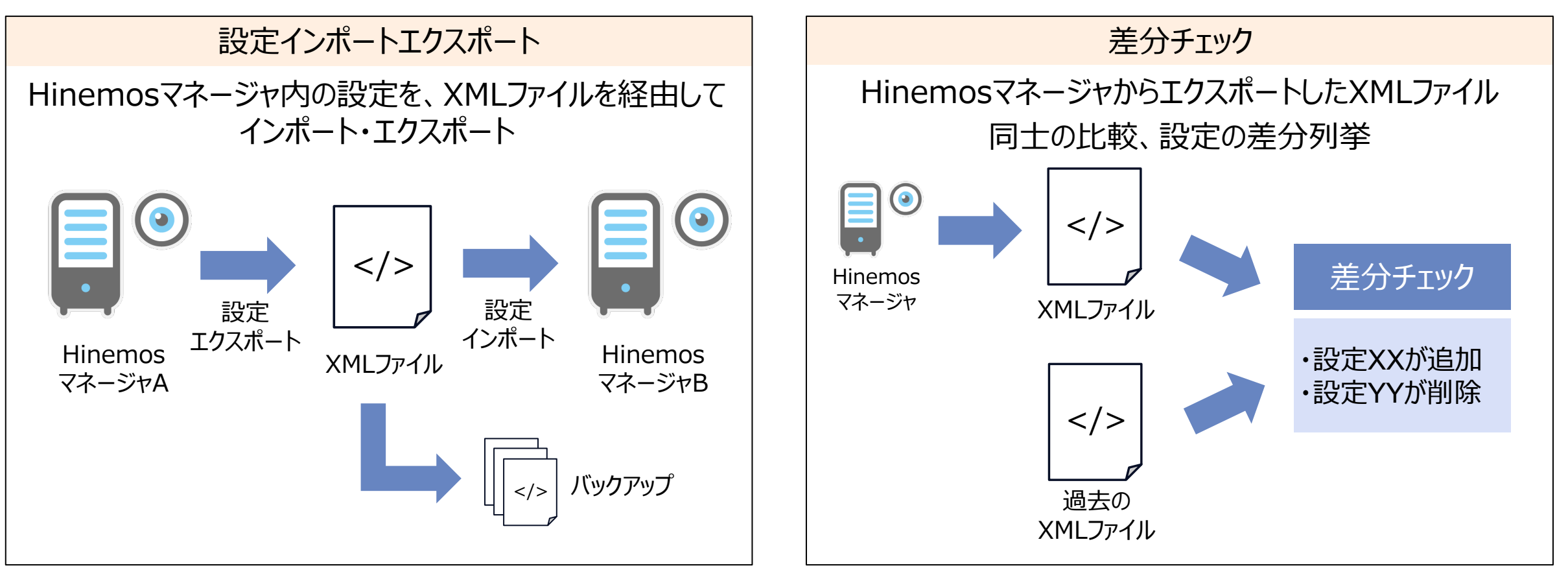

多数の設定の移行に要する時間を短縮 問題発生時には過去の設定への切り戻しも容易 作業前後で変更箇所の比較・妥当性の検証を 実施することで、より安全な作業を実現

# **Hinemos Utility 編集Excelによる設定の編集**

Excelのインターフェイスを用いた、効率的なHinemosマネージャの設定編集

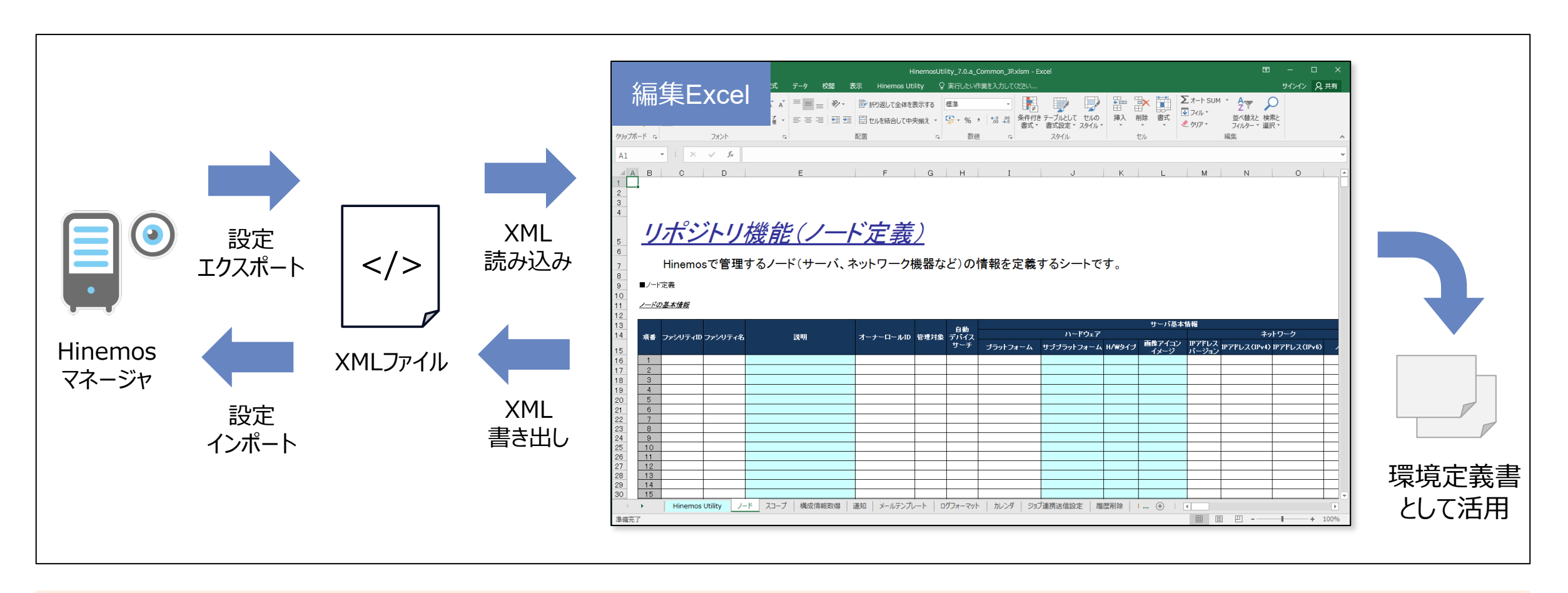

慣れたExcelのインターフェイスを用いることで、大量の設定作成や一括での設定変更が容易に 編集Excelのシート自体を環境定義書として活用することも可能

#### **Hinemos Utility 編集Excelによる設定の編集: リソース値マスタの編集**

編集Excelを使用して、リソース監視にネットワーク機器やクラウドサービス独自の収集項目を追加可能

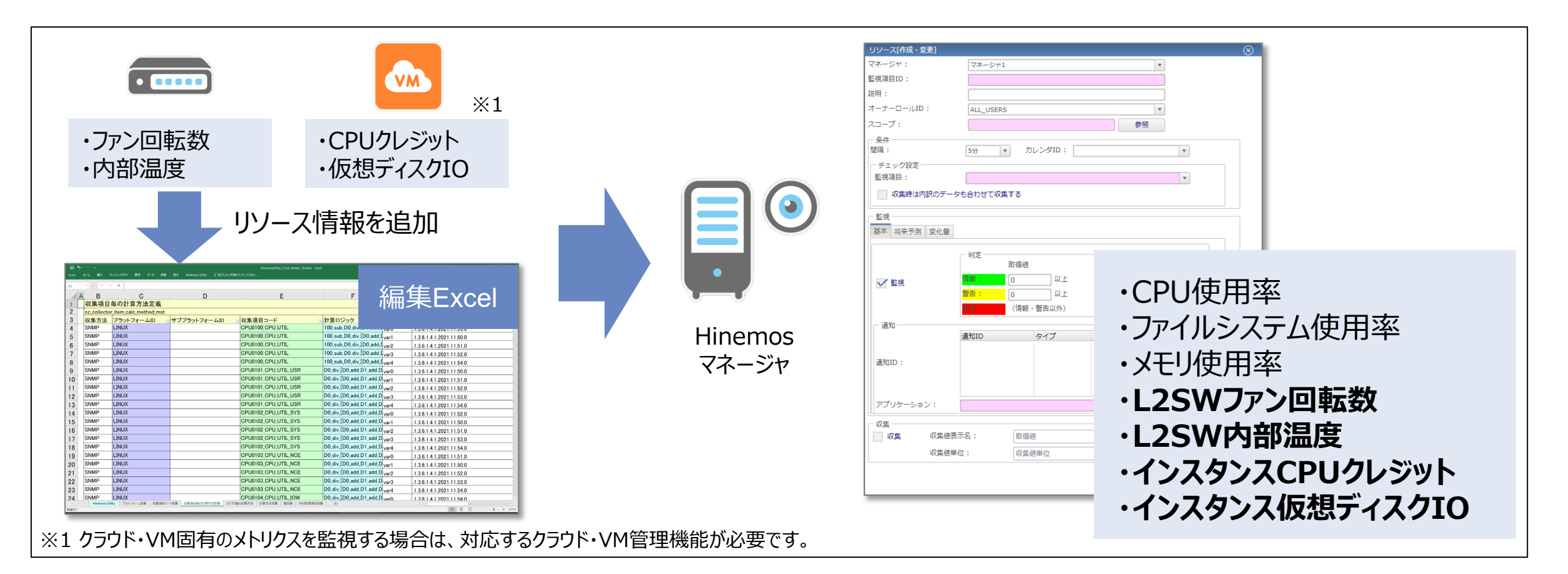

クラウドサービスに新規サービスが追加された場合でも、リソース値マスタの編集によりいち早く監視が可能

# **Hinemos Utility MIBファイル読み込み**

SNMPTRAPのMIBファイルをHinemosマネージャに登録可能

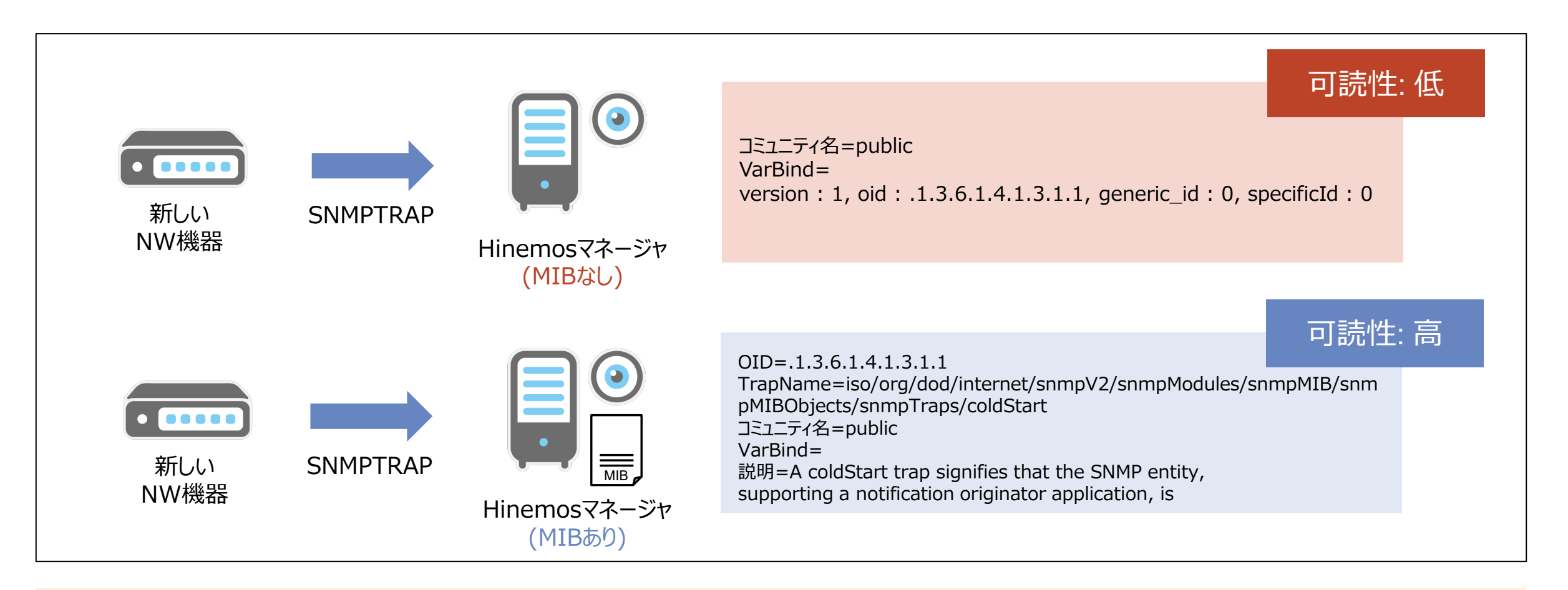

標準・ベンダ固有問わずSNMPTRAPで可読性の高いメッセージが利用でき、 インシデント発生時の迅速な状況把握に寄与

# 6 **RPA管理機能**

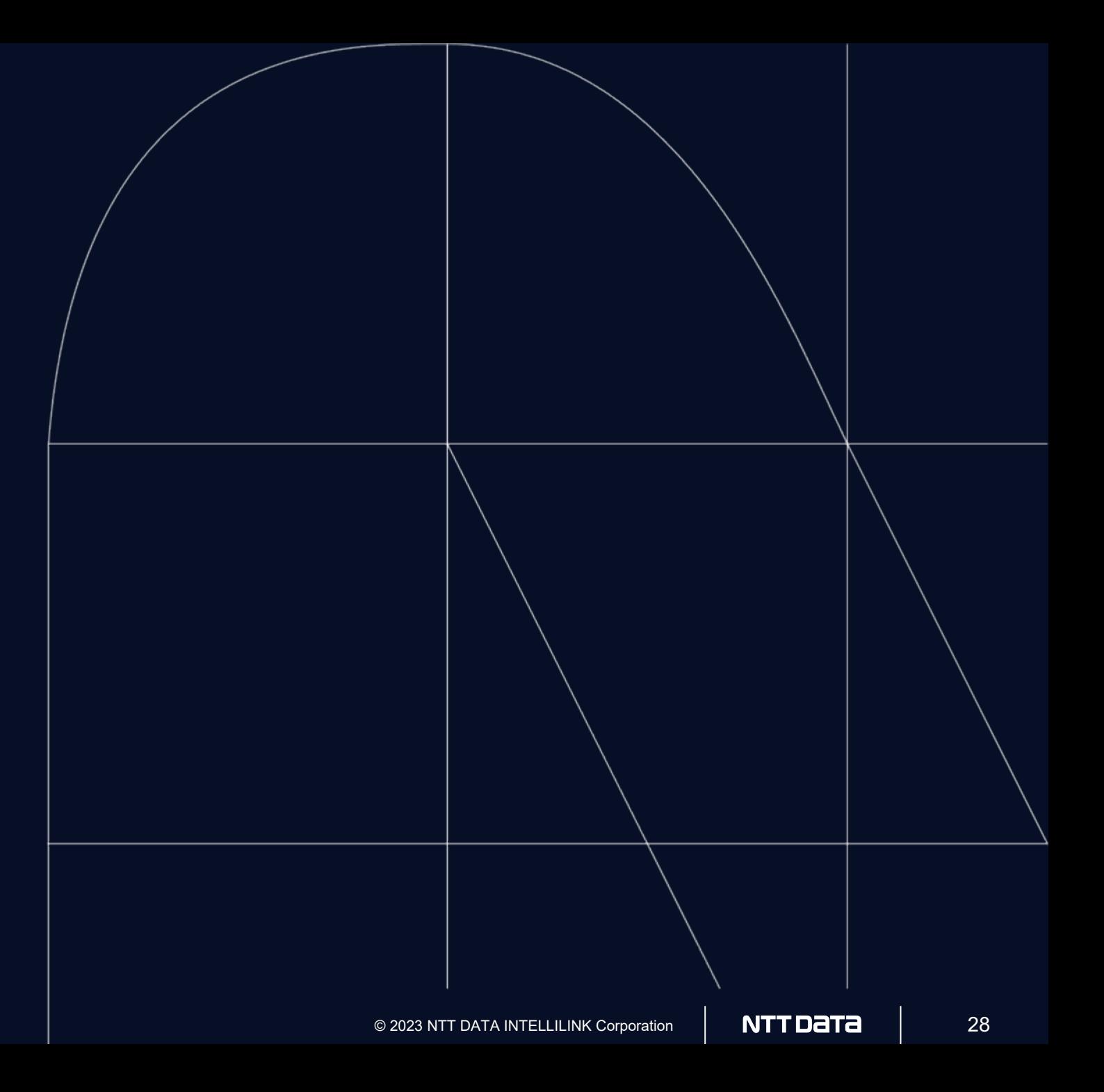

#### **RPA管理機能**

#### RPA環境の見える化・自動化・統合運用管理のステップで簡易に導入でき、 肥大化したRPA環境の運用管理のコストを大きく削減します

**導入のステップ** 

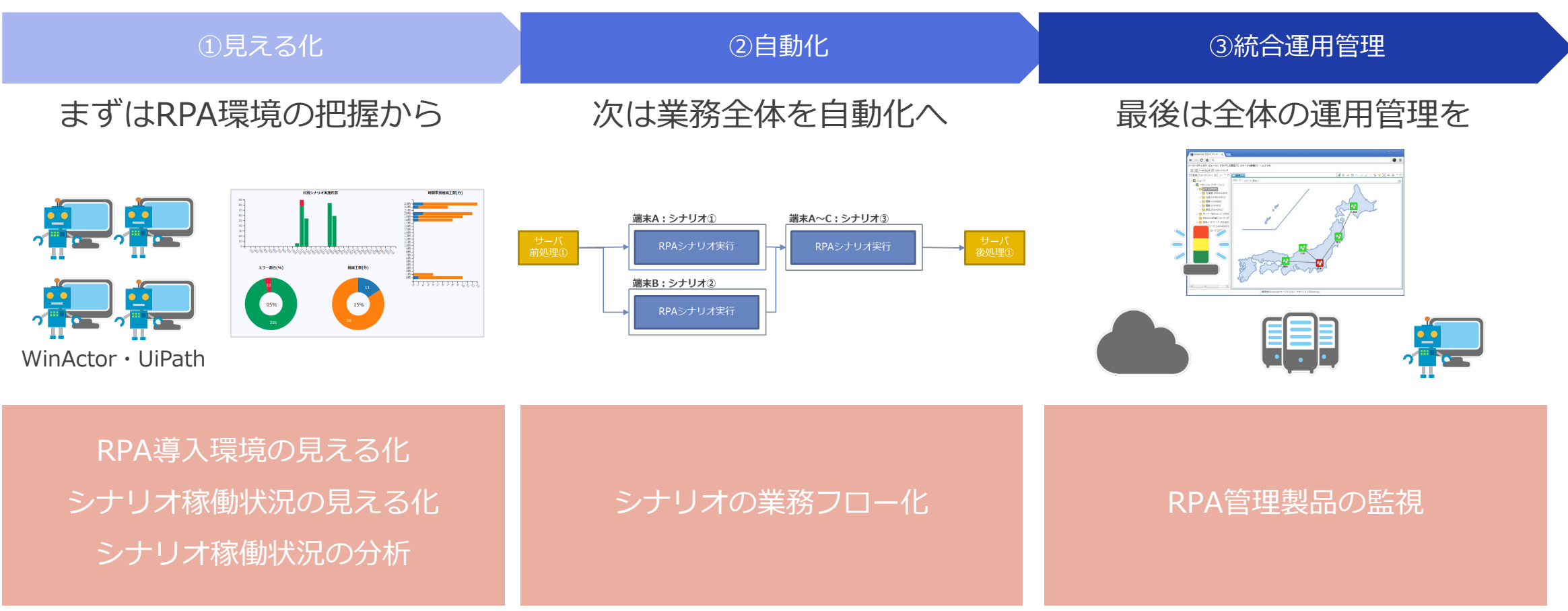

## **①見える化 RPA導入環境の見える化 ~まずはPC端末を見える化~**

ロボットが動作するPC端末の見える化と構成情報管理を実現

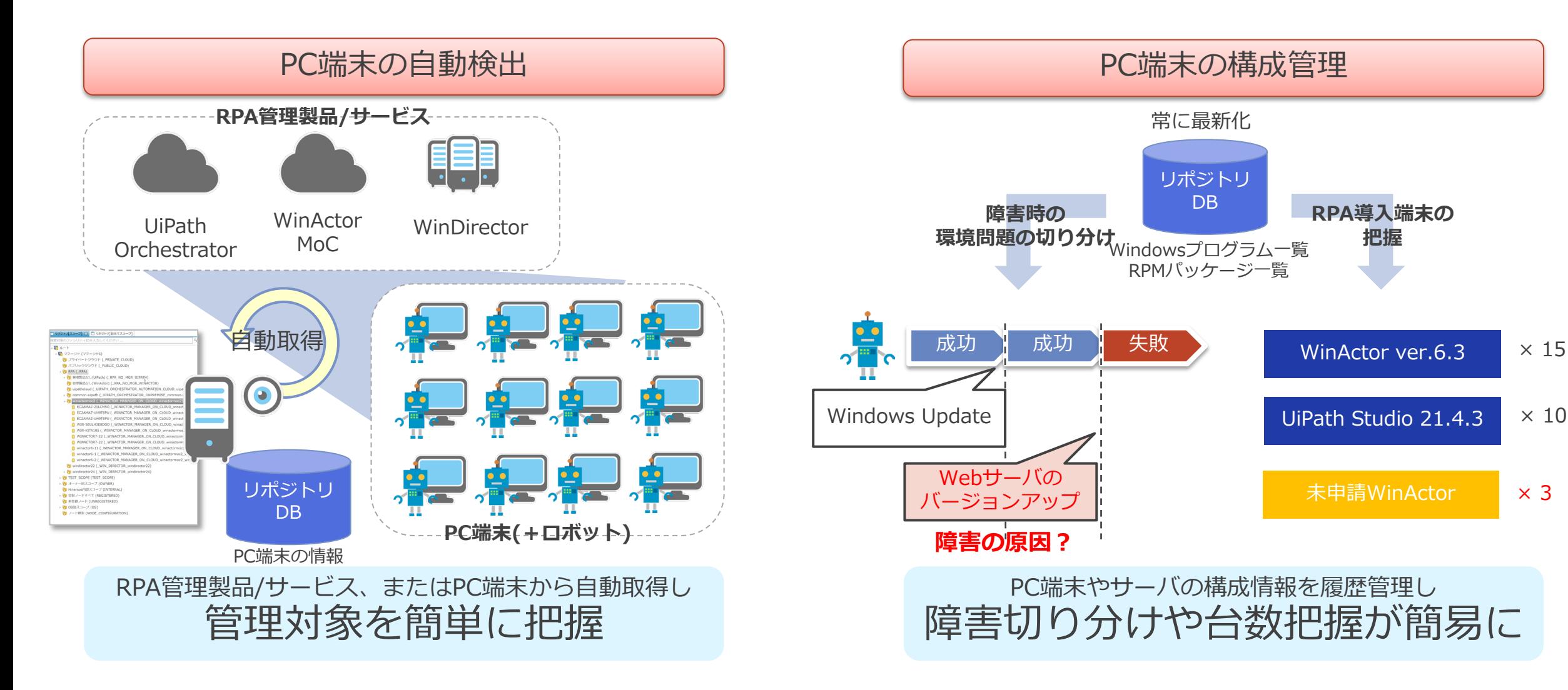

#### **①見える化 シナリオ稼働状況の見える化 ~次にRPA環境で動作するシナリオを見える化~**

ロボットのログを介し、RPA環境にて実行されているシナリオの把握と監視を実現

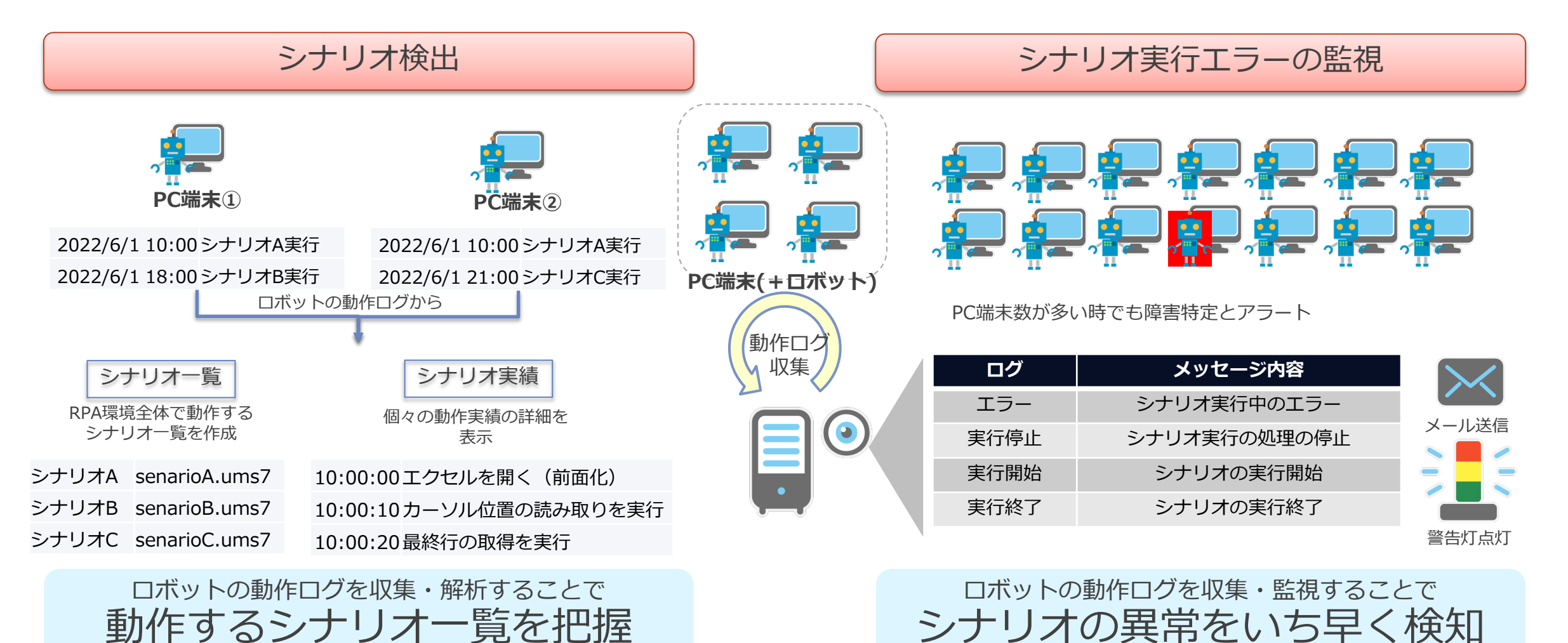

#### **①見える化 シナリオ稼働状況の分析 ~最後にシナリオの品質、削減工数、適正ライセンス数を見える化~**

シナリオ実績を多角的に集計し、RPA導入効果とライセンス数見直し検討をサポート

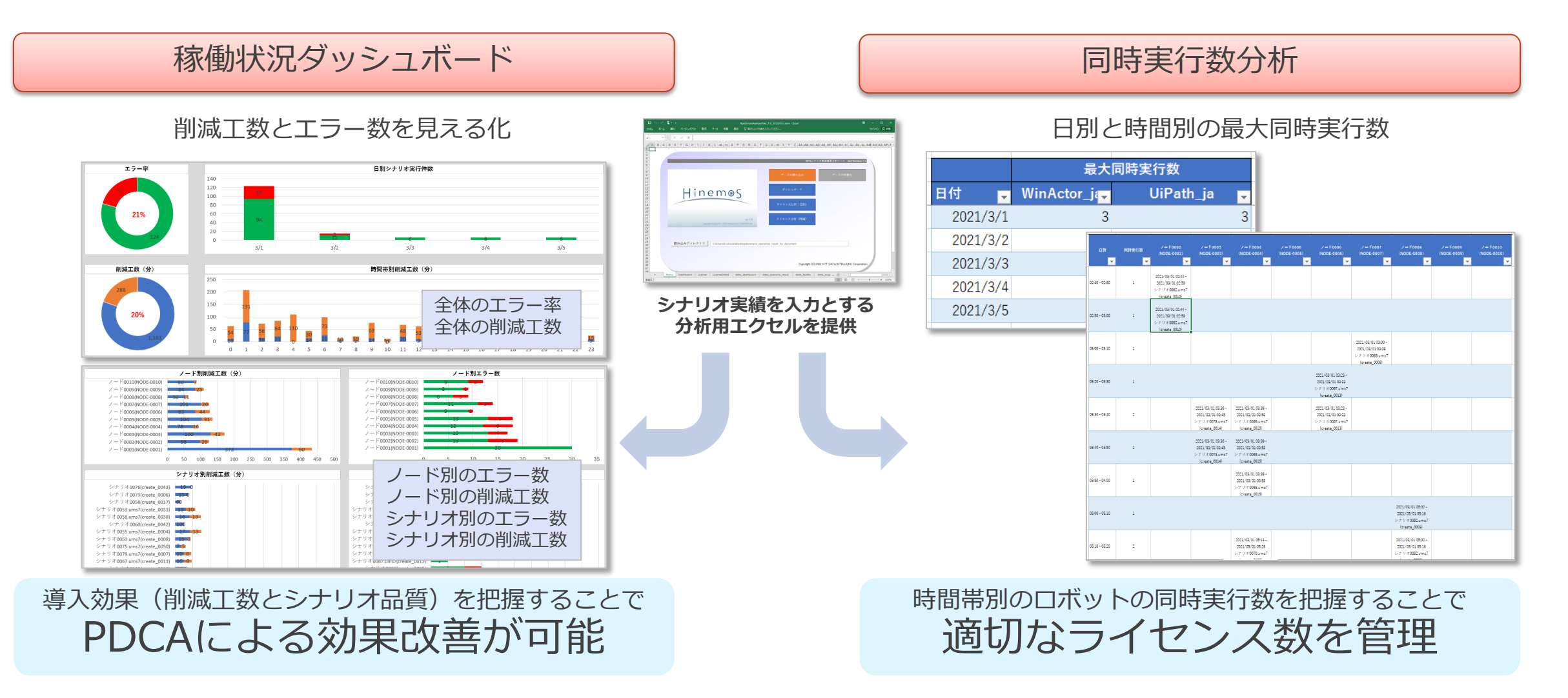

#### **②自動化 シナリオの業務フロー化 ~見える化の次は業務フロー全体への自動化と発展~**

RPAシナリオと複数のサーバやPC端末を跨る業務フロー全体の自動化を実現

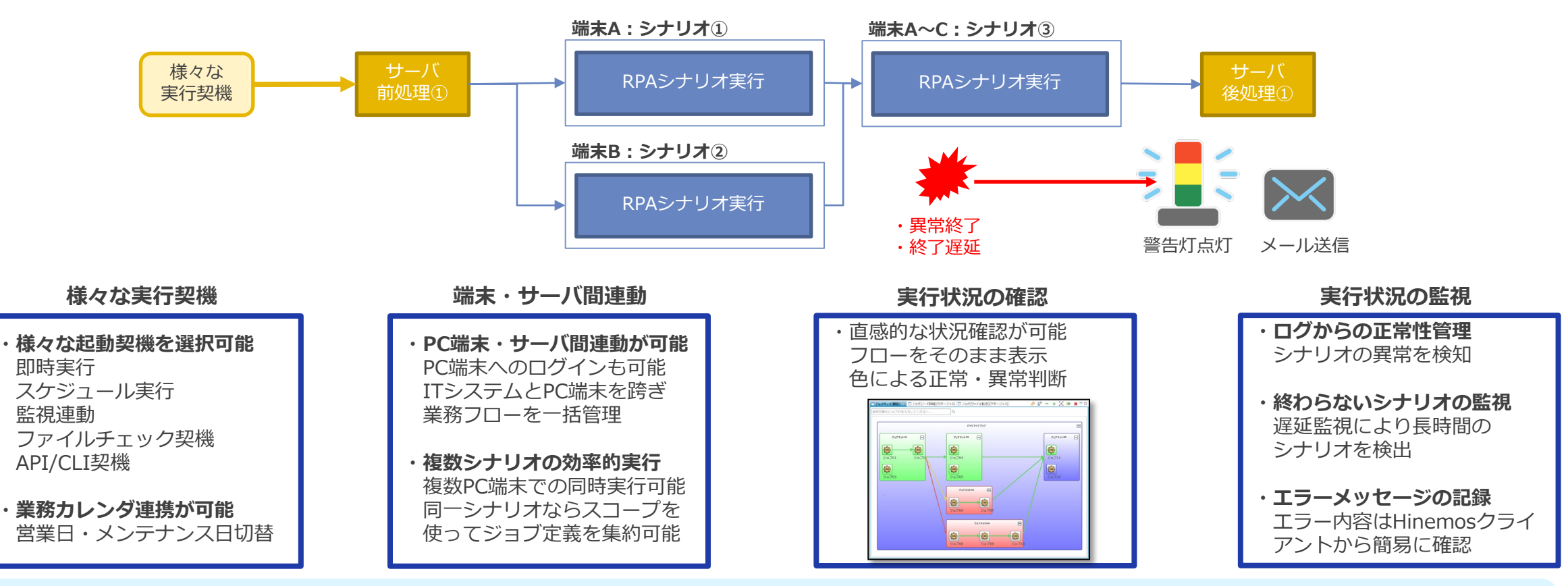

RPAシナリオ専用ジョブの導入により、ジョブネット内にRPAシナリオを含めることが可能になる事で PC端末内に閉じない本来の業務フロー全体の自動化を可能に

## **②自動化 シナリオの業務フロー化 RPAシナリオ専用ジョブ**

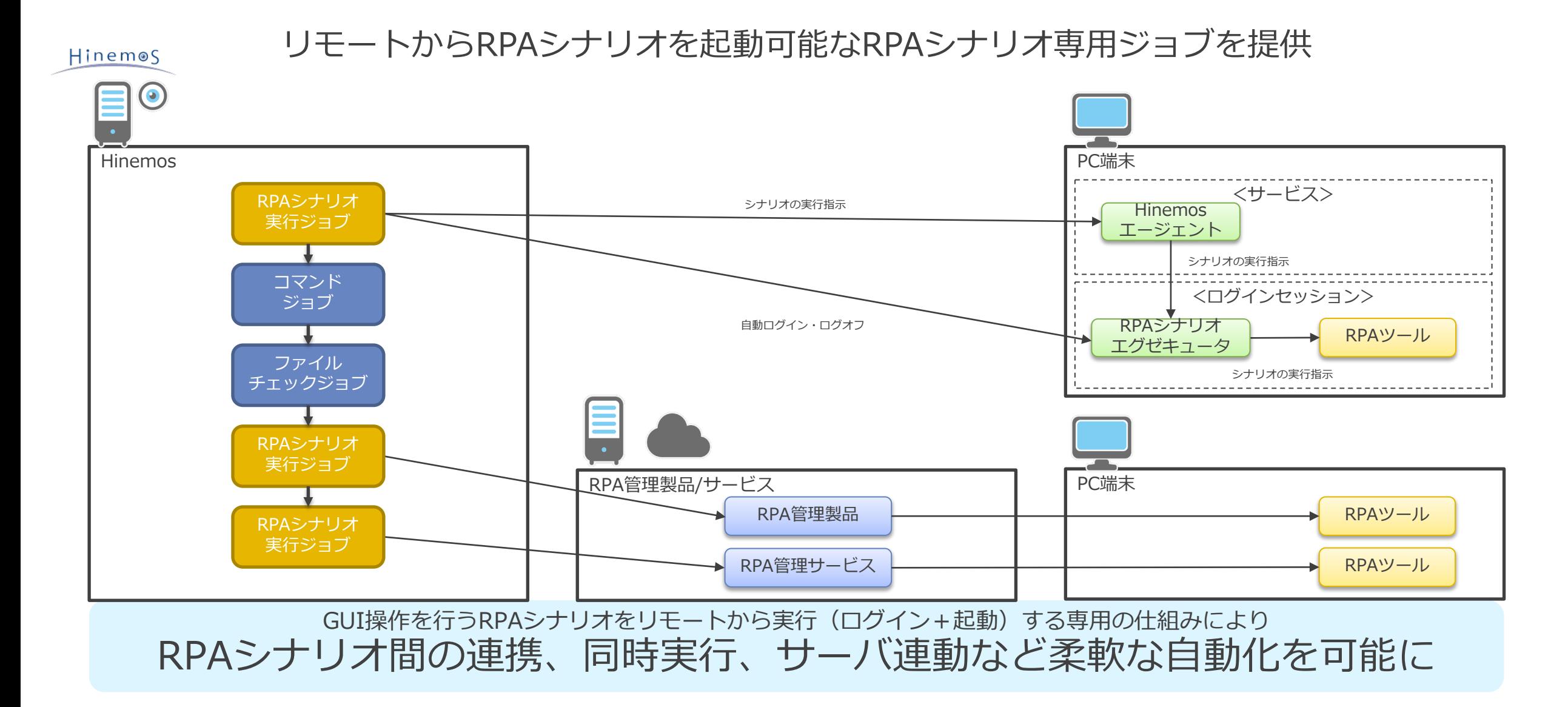

#### **③統合運用管理 RPA管理製品の監視**

• RPA管理製品/サービスの正常性を監視する監視機能を提供

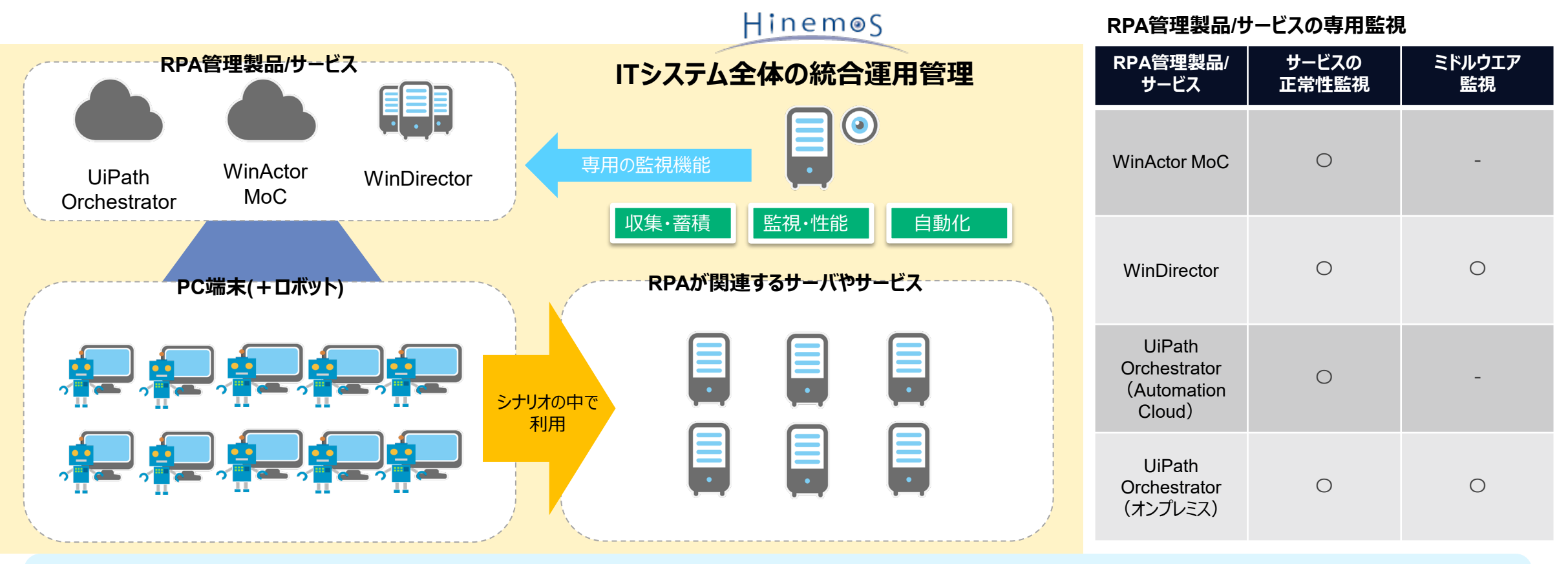

収集・蓄積、監視・性能、自動化の機能を利用する事で

HinemosによりRPA環境を含むITシステム全体の統合運用管理が可能

# **Hinemosユーティリティツール**

7

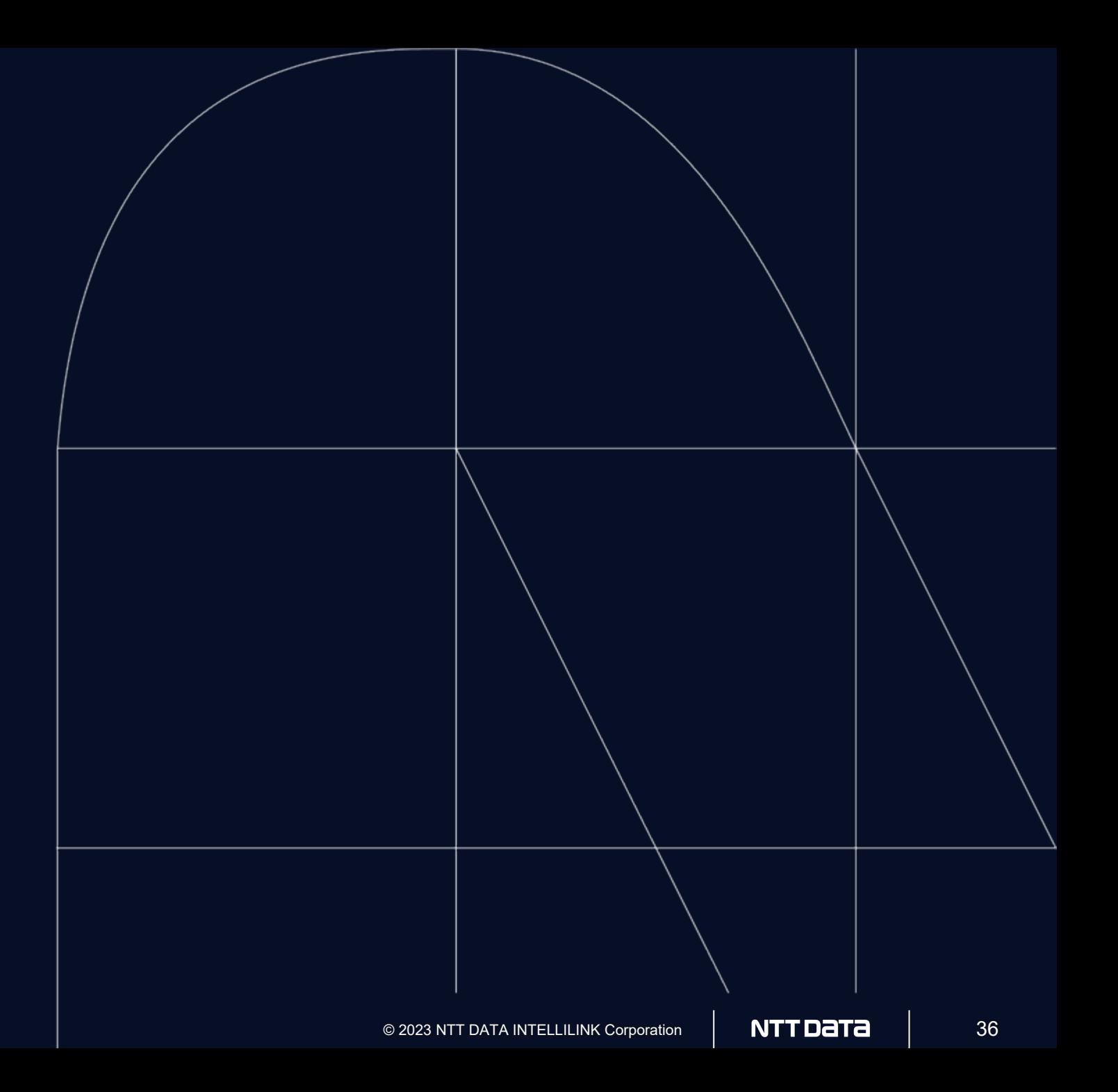

#### **Hinemos ユーティリティツール**

Hinemos ユーティリティツールではHinemosをより活用できる以下のツール類をご提供します

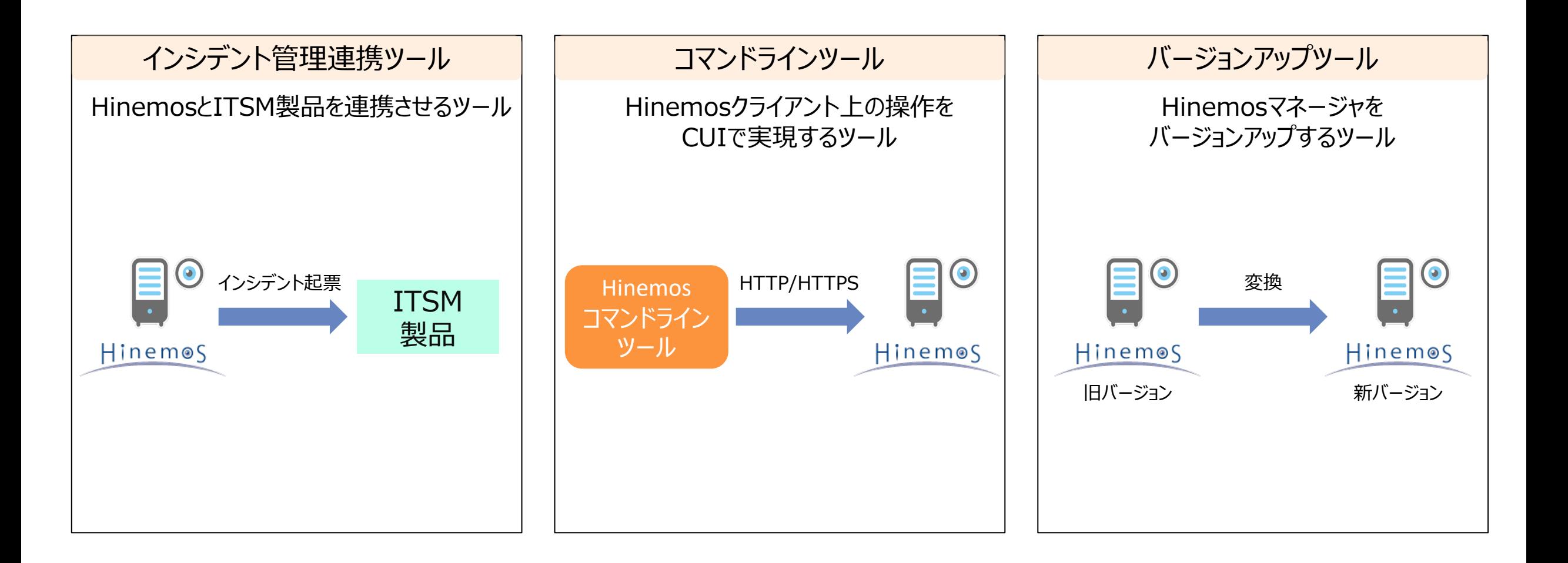

#### **Hinemos ユーティリティツール インシデント管理連携ツール**

障害を検知から、 ITSM管理製品へのインシデント起票を自動化

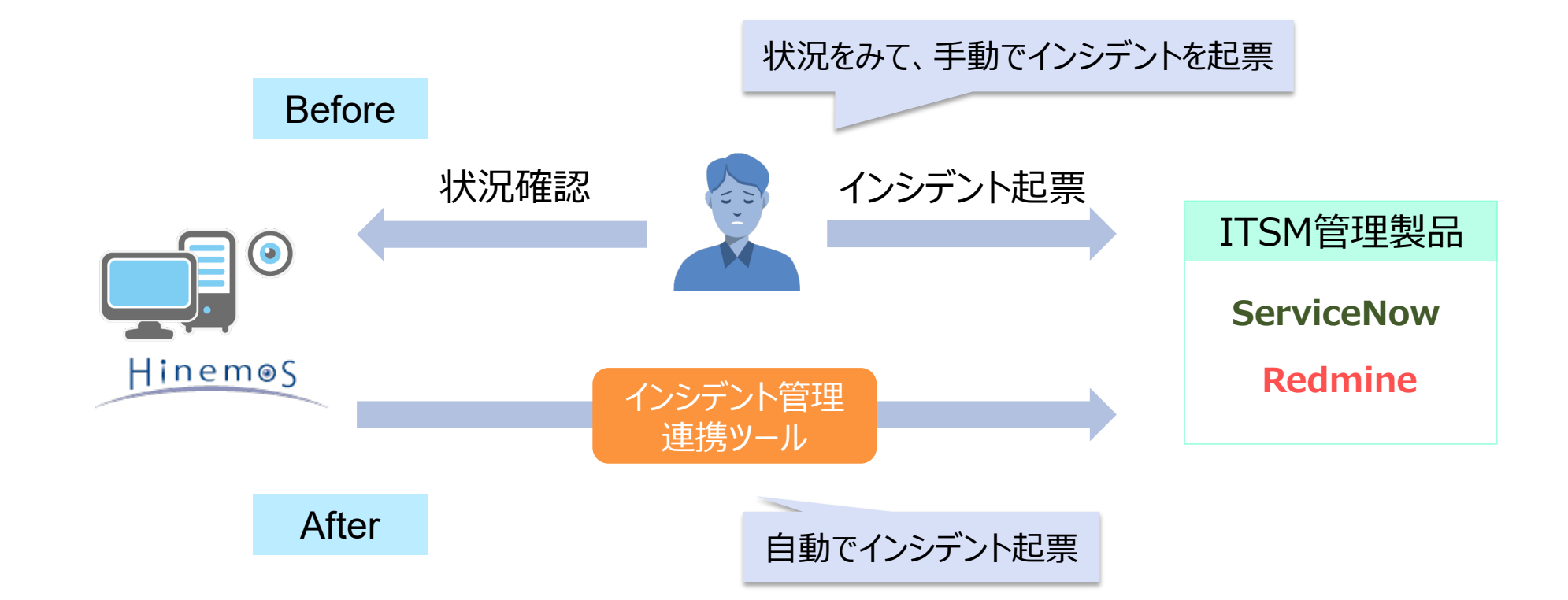

#### インシデント起票の自動化によりオペレータの作業を大幅に削減

# **Hinemos ユーティリティツール ServiceNow連携**

ITサービス運用において重要なCMDBの集約を中心に、 ワークフロー・インシデント管理をHinemosが高度にサポートします

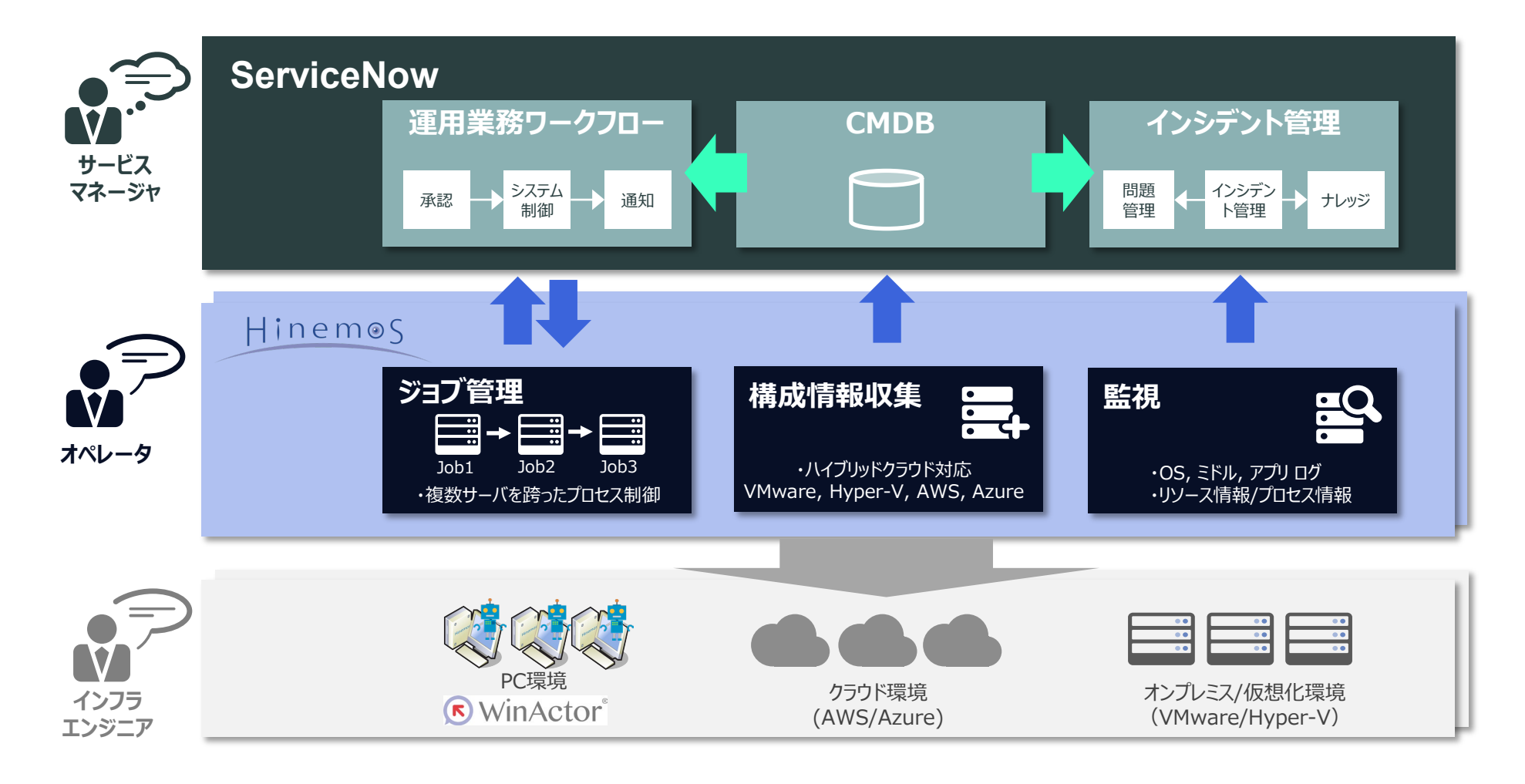

# **Hinemos ユーティリティツール コマンドラインツール**

Hinemosクライアント上の操作をCUIで実行可能

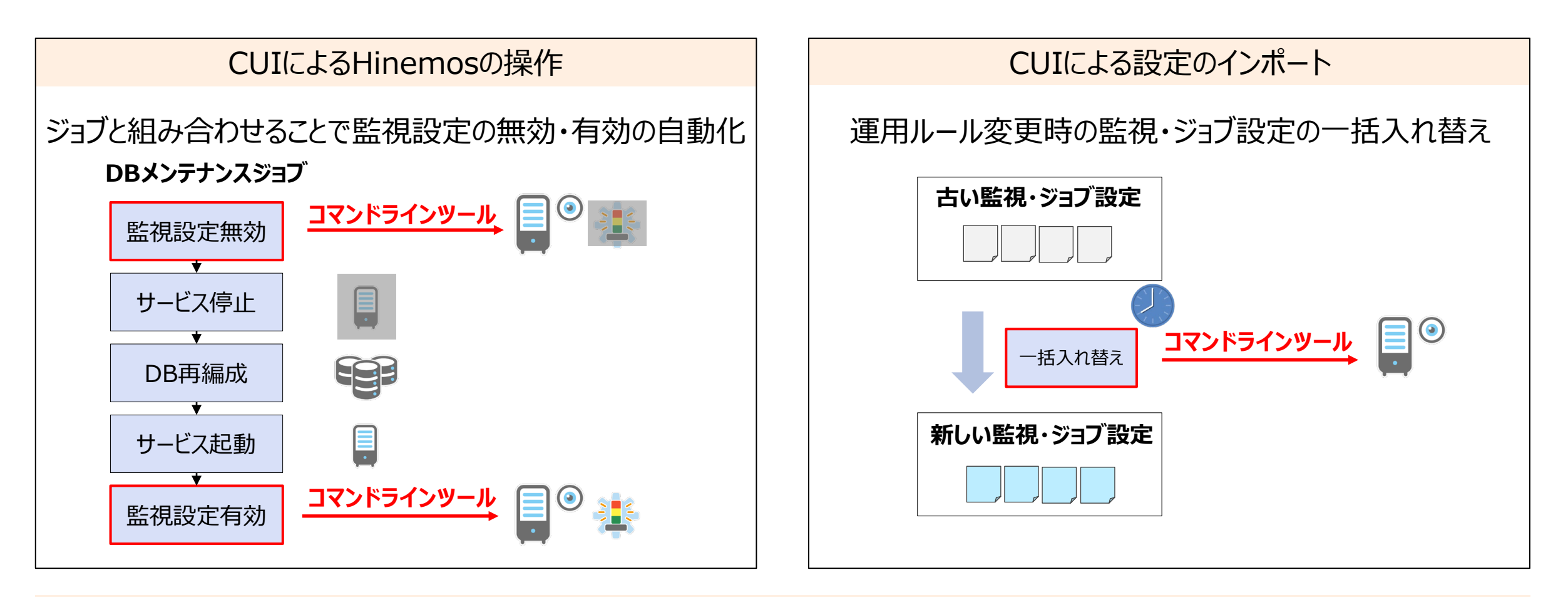

ジョブと組み合わせ、Hinemos操作を自動化する事で 人的ミスを削減して作業品質向上と、運用無人化による作業工数削減が実現可能

#### **Hinemos ユーティリティツール バージョンアップツール**

旧バージョンのHinemosマネージャ内の設定をコンバート

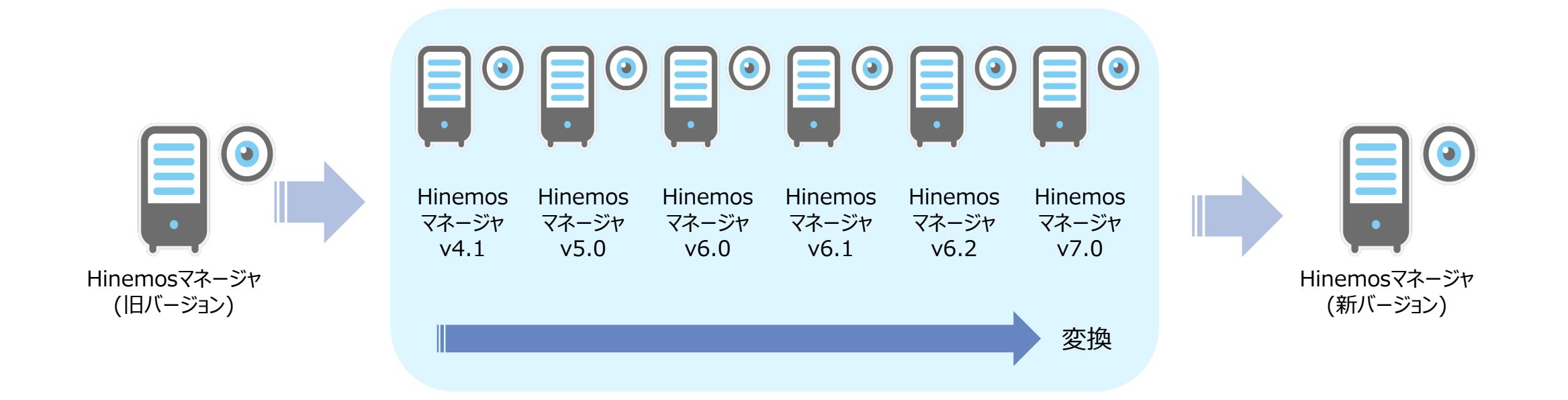

#### Hinemosマネージャ内の多数の設定を一括でコンバートすることでバージョンアップ作業を容易にし、作業時間を短縮

**動作要件**

8

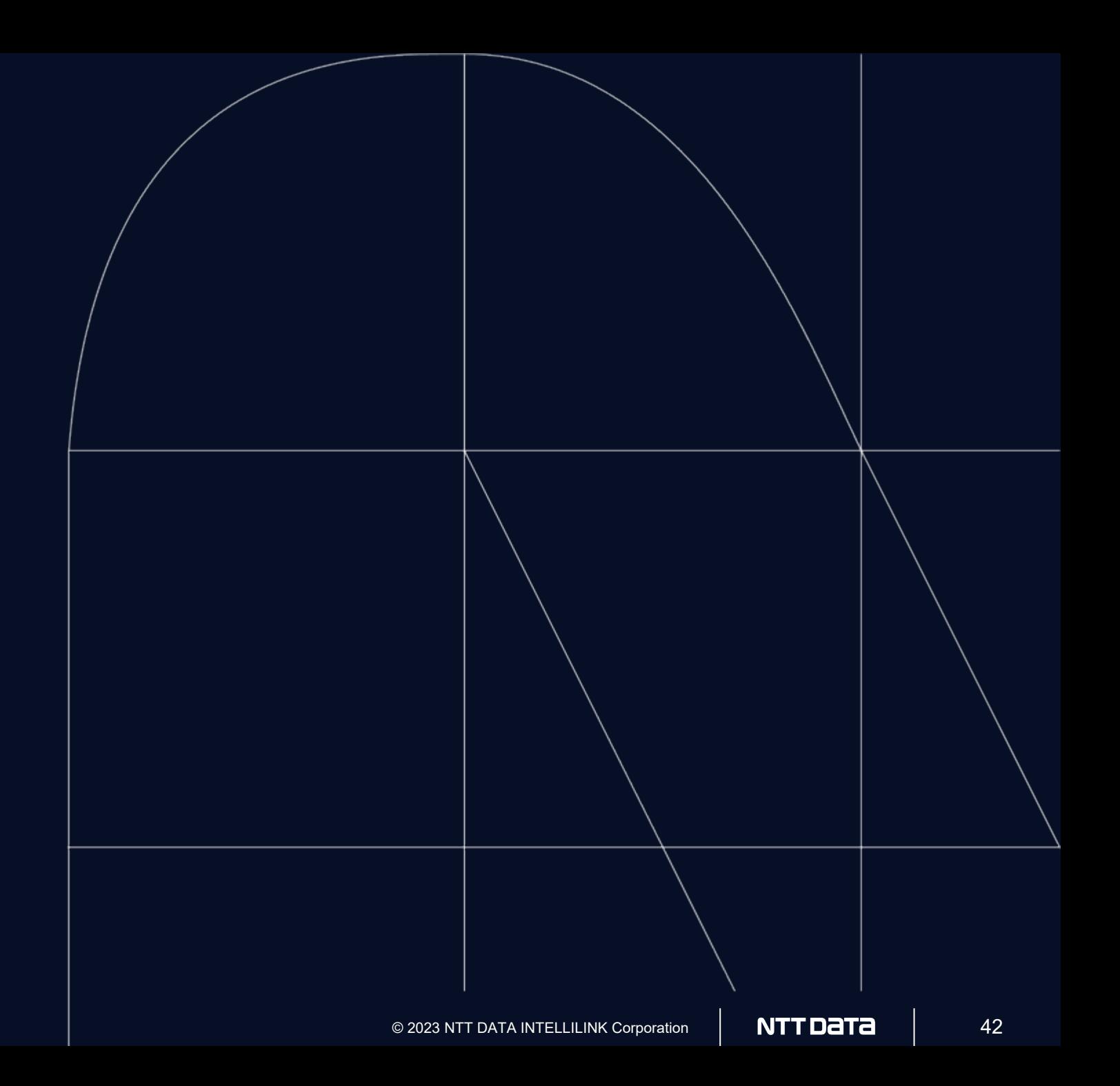

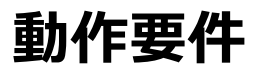

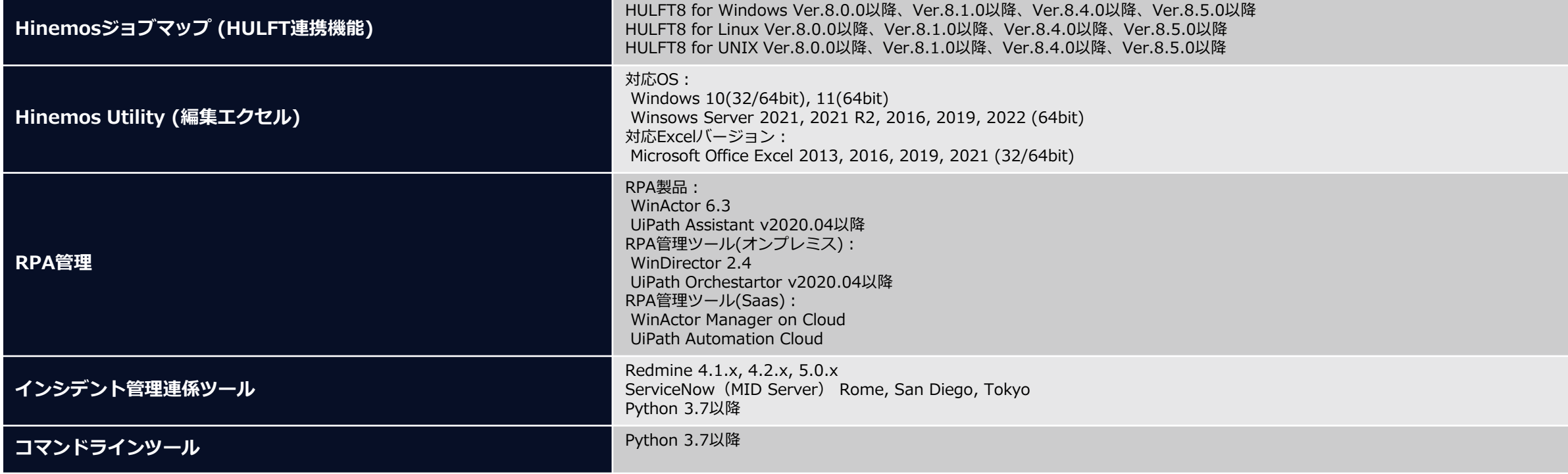

9 **appendix**

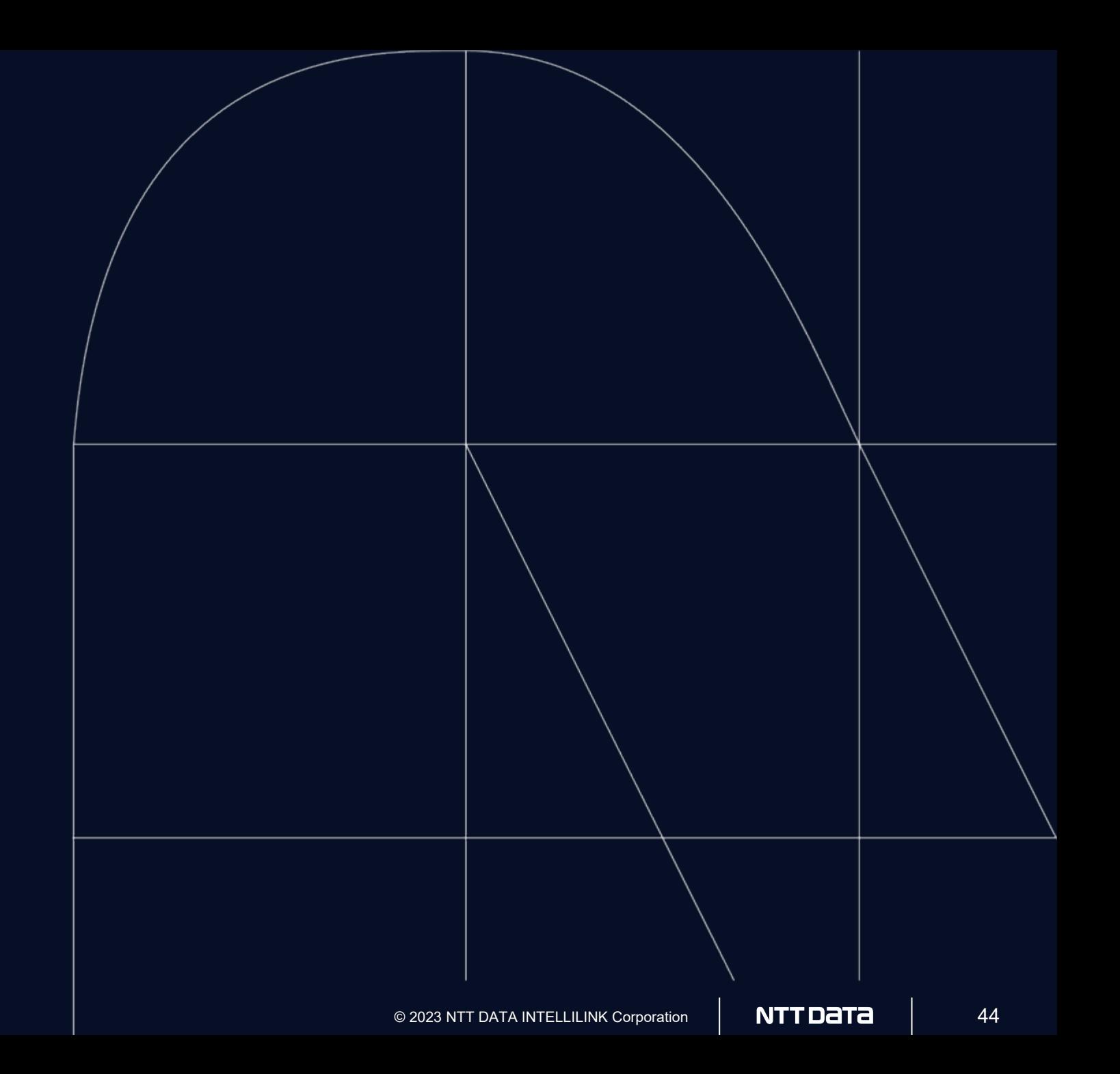

#### **Hinemosではじめる**

# **実践ジョブ管理・自動化入門 技術評論社**

最新バージョン ver.7.0に対応 2023.3.9 発売開始

# **Amazonから購入可能**

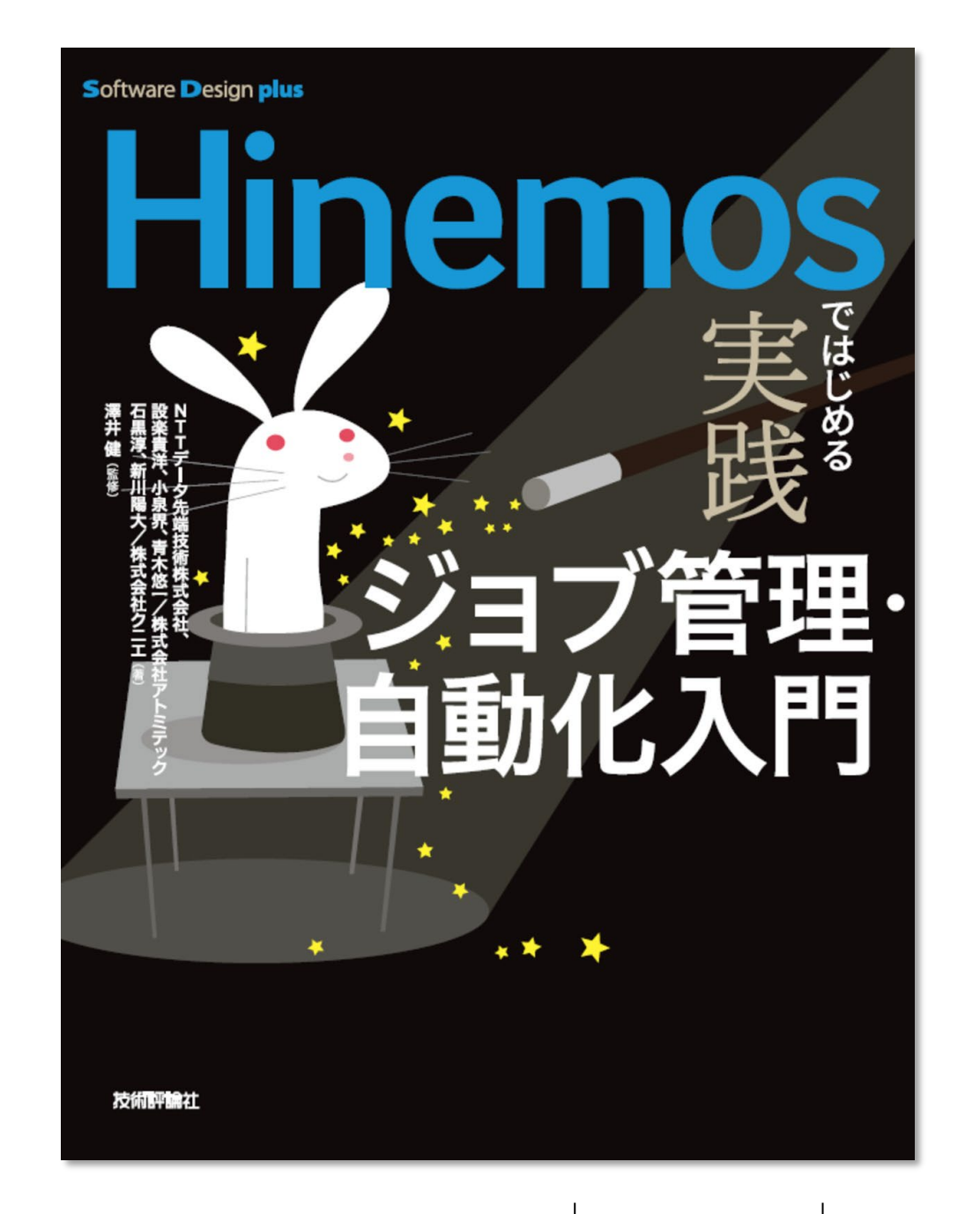

# **お問い合わせはこちら**

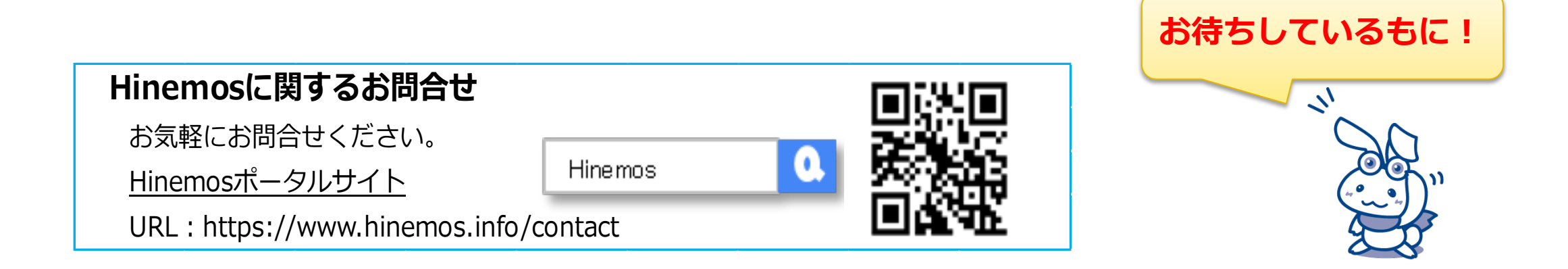

Hinemos

Hinemos とは

サービス・ソリューション

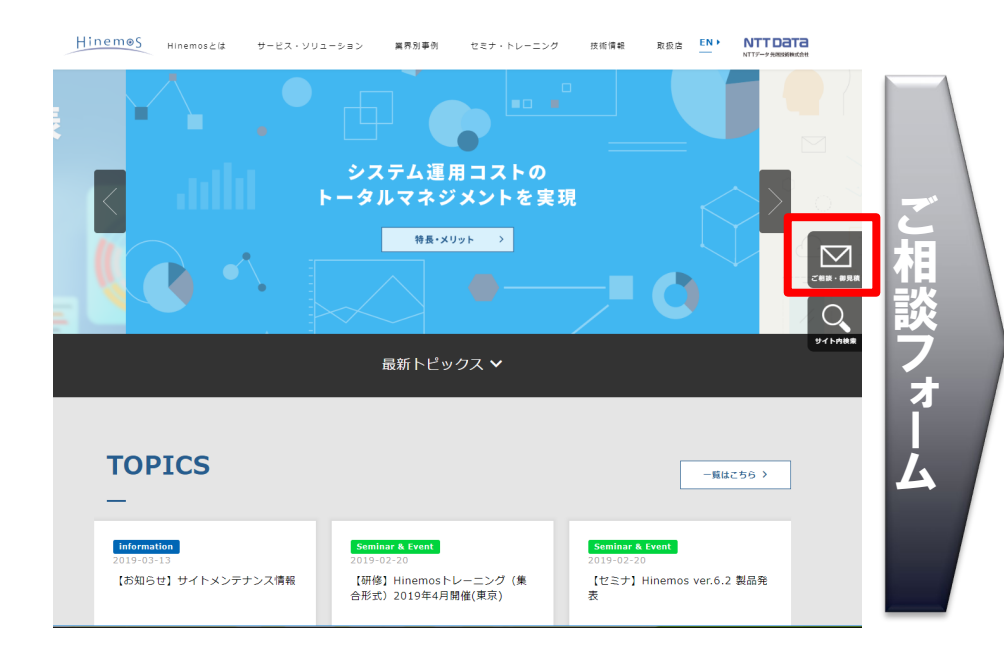

ご相談・お見積依頼フォーム  $\boxtimes$ ご相談・御見 ホーム  $\bigcirc$ ● 本ページよりお問い合わせを行う際には、以下の個人情報に関する事項をご確認の上、記載されている内容についてご同意頂き、下記お問い合わせフ オームに必要事項を入力の上、「確認画面へ」ボタンを押して下さい。 ● 正確にご記入いただけない場合、お問い合わせ受付を完了できない場合がございますのでご了承ください。 当サイトにおける個人情報の取り扱いについて 制定日 2018年12月20日 Hinemosグループ 個人情報保護担当者 NTTデータ先端技術株式会社 ソリューション事業本部 運用管理ソリューションBU BU長 大上貴充 背景 導入主体 ◎ 自社での導入 ● お客様へのSI提案 ◎ お客様への提供サービスの一部として提案 ◎ その他

業界別事例

ヤミナ・トレーニング 枝板情報 取扱店 EN NTTDaTa

# NTT DaTa

**Trusted Global Innovator** 

© 2023 NTT DATA INTELLILINK Corporation